# Dell Inspiron 11 Εγχειρίδιο κατόχου

Μοντέλο υπολογιστή**: Inspiron 3137/3135/3138** Μοντέλο κατά τους ρυθμιστικούς φορείς**: P19T** Τύπος κατά τους ρυθμιστικούς φορείς**: P19T001/P19T002/P19T003**

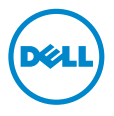

# Ενδείξεις σημείωσης**,** ειδοποίησης και προσοχής

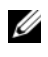

ΣΗΜΕΙΩΣΗ**:** Η ΣΗΜΕΙΩΣΗ υποδεικνύει σημαντικές πληροφορίες που σας βοηθούν να χρησιμοποιείτε καλύτερα τον υπολογιστή σας.

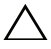

ΠΡΟΣΟΧΗ**: H** ΠΡΟΣΟΧΗ υποδεικνύει ότι υπάρχει το ενδεχόμενο να προκληθεί ζημιά στο υλικό ή απώλεια δεδομένων αν δεν ακολουθήσετε τις οδηγίες**.**

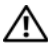

ΠΡΟΕΙΔΟΠΟΙΗΣΗ**:** Η ΠΡΟΕΙΔΟΠΟΙΗΣΗ υποδεικνύει ότι υπάρχει το ενδεχόμενο να προκληθεί υλική ζημιά**,** τραυματισμός ή θάνατος**.**

**<sup>©</sup> 2013 Dell Inc.**

Εμπορικά σήματα που χρησιμοποιούνται στο κείμενο: η ονομασία Dell™, το λογότυπο της DELL και η ονομασία Inspiron™ είναι εμπορικά σήματα της Dell Inc. Οι ονομασίες Microsoft® και Windows<sup>®</sup> είναι σήματα κατατεθέντα της Microsoft Corporation στις ΗΠΑ και/ή σε άλλες χώρες.

# Περιεχόμενα

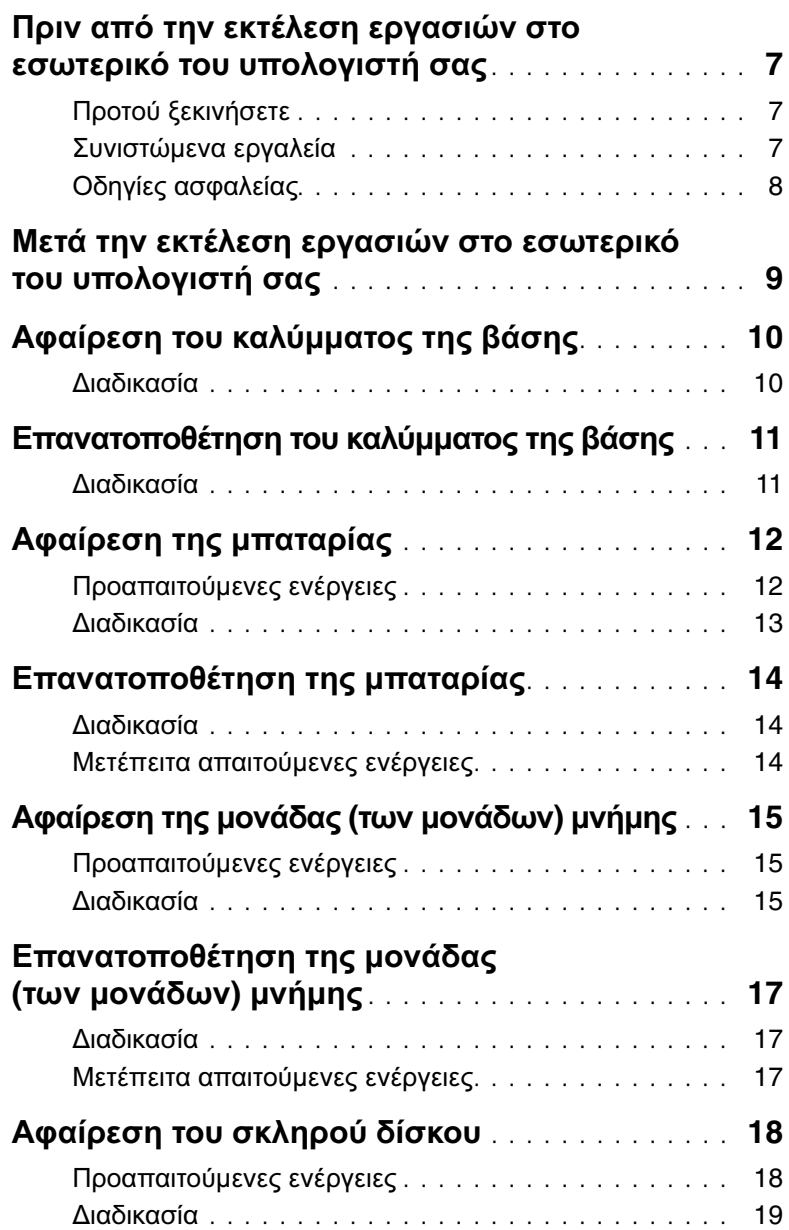

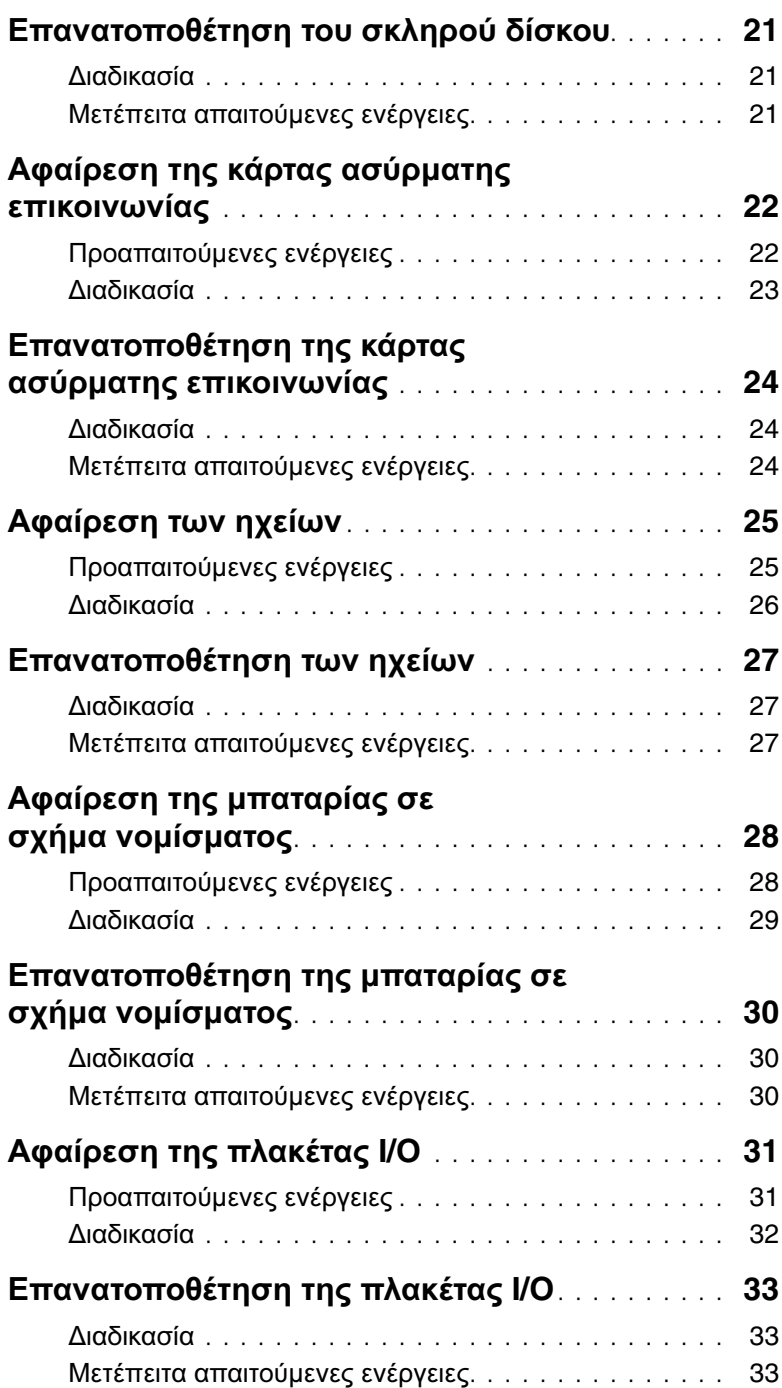

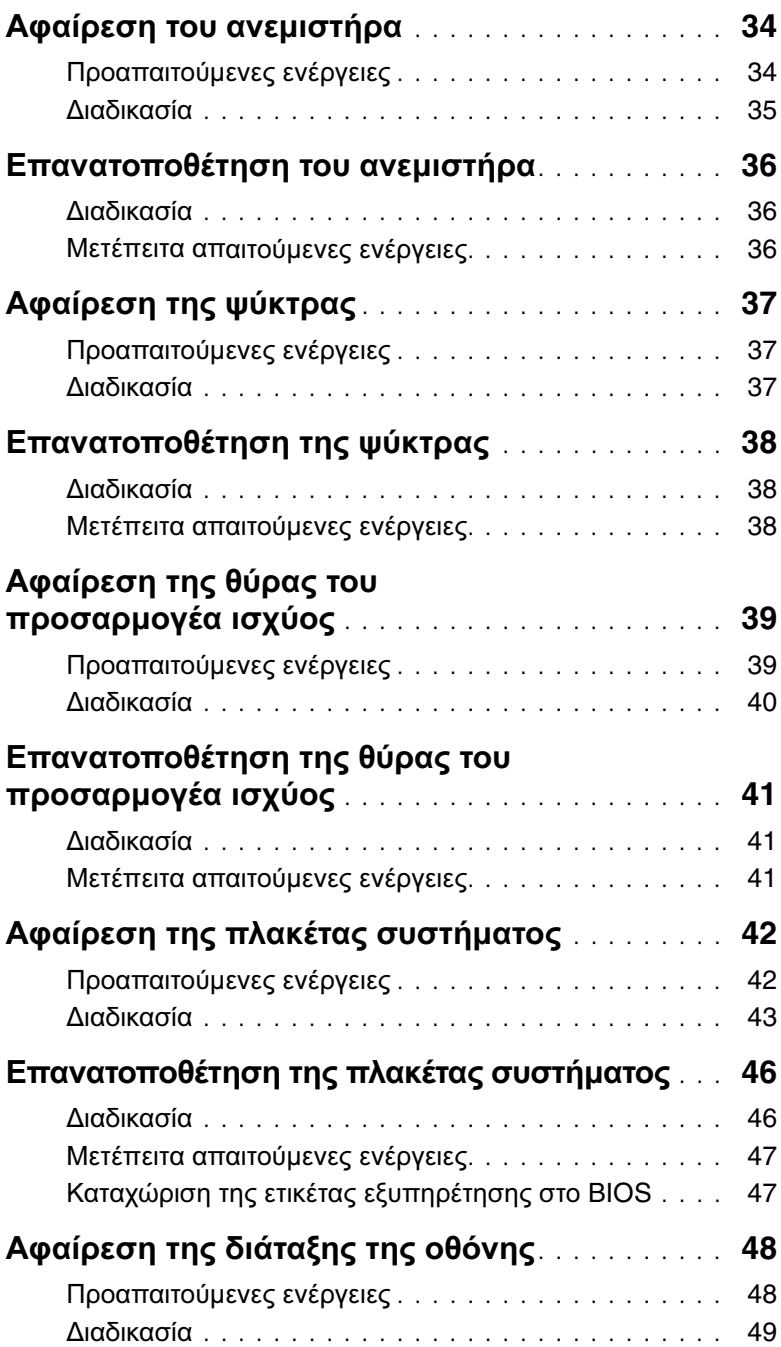

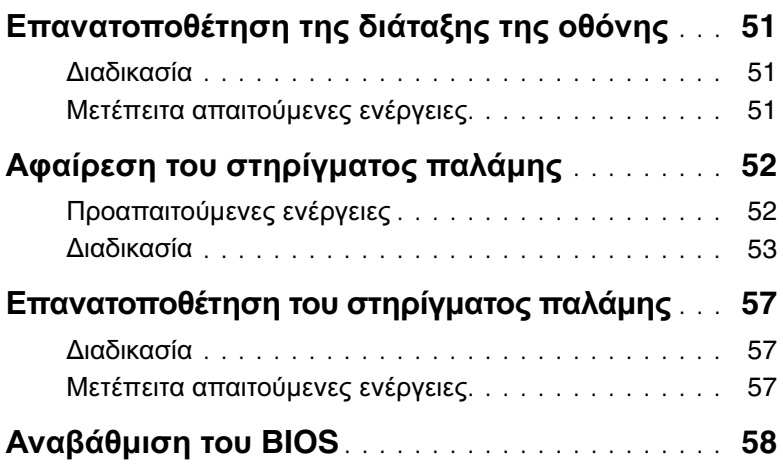

## <span id="page-6-3"></span><span id="page-6-0"></span>Πριν από την εκτέλεση εργασιών στο εσωτερικό του υπολογιστή σας

### <span id="page-6-1"></span>Προτού ξεκινήσετε

- ΠΡΟΣΟΧΗ**:** Για να μη χαθούν δεδομένα**,** αποθηκεύστε και κλείστε όλα τα ανοιχτά αρχεία και τερματίστε όλα τα ανοιχτά προγράμματα προτού απενεργοποιήσετε τον υπολογιστή σας**.**
	- 1 Αποθηκεύστε και κλείστε όλα τα ανοιχτά αρχεία, τερματίστε όλα τα ανοιχτά προγράμματα και απενεργοποιήστε τον υπολογιστή σας.

Στρέψτε τον δείκτη του ποντικιού σας προς την κάτω/επάνω δεξιά γωνία της οθόνης για να ανοίξετε την πλαϊνή γραμμή Charms (Σύμβολα) και κάντε κλικ στις επιλογές Ρυθμίσεις→ Τροφοδοσία→ Τερματισμός λειτουργίας.

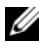

ΣΗΜΕΙΩΣΗ**:** Αν χρησιμοποιείτε διαφορετικό λειτουργικό σύστημα, ανατρέξτε στην τεκμηρίωσή του για οδηγίες σχετικά με τον τερματισμό λειτουργίας.

- 2 Αφού τερματιστεί η λειτουργία του υπολογιστή σας, αποσυνδέστε τον από την ηλεκτρική πρίζα.
- 3 Αποσυνδέστε όλα τα καλώδια όπως καλώδια τροφοδοσίας και USB από τον υπολογιστή σας.
- 4 Αποσυνδέστε όλες τις περιφερειακές συσκευές, συμπεριλαμβανομένων των καρτών πολυμέσων, που είναι συνδεδεμένες στον υπολογιστή σας.

### <span id="page-6-2"></span>Συνιστώμενα εργαλεία

Για τις διαδικασίες που αναφέρει το έγγραφο απαιτούνται τα εξής εργαλεία:

- Σταυροκατσάβιδο
- Κατσαβίδι για βίδες με αστεροειδή κεφαλή #5 (T5)
- Πλαστική σφήνα

### <span id="page-7-0"></span>Οδηγίες ασφαλείας

Για να προστατευτεί ο υπολογιστής σας από πιθανή ζημιά και να διασφαλιστεί η ατομική σας προστασία, ακολουθήστε τις παρακάτω κατευθυντήριες οδηγίες για θέματα ασφάλειας.

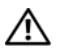

ΠΡΟΕΙΔΟΠΟΙΗΣΗ**:** Διαβάστε τις οδηγίες που παραλάβατε μαζί με τον υπολογιστή σας και αφορούν θέματα ασφάλειας προτού εκτελέσετε οποιαδήποτε εργασία στο εσωτερικό του**.** Για πρόσθετες πληροφορίες σχετικά με τις άριστες πρακτικές σε θέματα ασφάλειας**,** ανατρέξτε στην αρχική σελίδα του ιστοτόπου για τη συμμόρφωση προς τις κανονιστικές διατάξεις στην ιστοσελίδα **dell.com/regulatory\_compliance.**

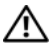

ΠΡΟΕΙΔΟΠΟΙΗΣΗ**:** Αποσυνδέστε όλες τις πηγές ισχύος προτού ανοίξετε το κάλυμμα ή τα πλαίσια του υπολογιστή**.** Αφού τελειώσετε τις εργασίες στο εσωτερικό του υπολογιστή**,** επανατοποθετήστε όλα τα καλύμματα και τα πλαίσια και όλες τις βίδες προτού τον συνδέσετε στην πηγή ισχύος**.**

ΠΡΟΣΟΧΗ**:** Μόνο εξουσιοδοτημένος τεχνικός συντήρησης επιτρέπεται να αφαιρεί το κάλυμμα του υπολογιστή και να αποκτά πρόσβαση σε οποιοδήποτε από τα εσωτερικά του εξαρτήματα**.** Ανατρέξτε στις οδηγίες για θέματα ασφάλειας αν χρειάζεστε ολοκληρωμένες πληροφορίες σχετικά με τις προφυλάξεις ασφαλείας**,**  την εκτέλεση εργασιών στο εσωτερικό του υπολογιστή σας και την προστασία από ηλεκτροστατική εκφόρτιση**.**

ΠΡΟΣΟΧΗ**:** Για να μην πάθει ζημιά ο υπολογιστής**,** διασφαλίστε ότι η επιφάνεια στην οποία θα εκτελέσετε τις εργασίες είναι επίπεδη και καθαρή**.**

ΠΡΟΣΟΧΗ**:** Όταν αποσυνδέετε ένα καλώδιο**,** τραβήξτε το σύνδεσμο ή τη γλωττίδα του και όχι αυτό καθαυτό το καλώδιο**.** Ορισμένα καλώδια έχουν συνδέσμους με γλωττίδες ασφαλείας ή πεταλούδες που πρέπει να αποδεσμεύσετε προτού αποσυνδέσετε τα καλώδια**.** Όταν αποσυνδέετε καλώδια**,** φροντίστε να τα κρατάτε καλά ευθυγραμμισμένα για να μη λυγίσουν οι ακίδες των συνδέσμων**.** Όταν συνδέετε καλώδια**,** φροντίστε να προσανατολίζετε και να ευθυγραμμίζετε σωστά τις θύρες και τους συνδέσμους**.**

ΠΡΟΣΟΧΗ**:** Για να μην πάθουν ζημιά τα εξαρτήματα και οι κάρτες**,** φροντίστε να τα κρατάτε από τα άκρα τους και μην αγγίζετε τις ακίδες και τις επαφές τους**.**

ΠΡΟΣΟΧΗ**:** Προτού αγγίξετε οτιδήποτε στο εσωτερικό του υπολογιστή σας**,**  γειωθείτε αγγίζοντας μια άβαφη μεταλλική επιφάνεια**,** όπως το μέταλλο στην πίσω πλευρά του υπολογιστή**.** Την ώρα που εργάζεστε**,** φροντίστε να αγγίζετε κατά διαστήματα μια άβαφη μεταλλική επιφάνεια ώστε να φεύγει ο στατικός ηλεκτρισμός που μπορεί να προκαλέσει βλάβη στα εσωτερικά εξαρτήματα**.**

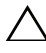

ΠΡΟΣΟΧΗ**:** Πιέστε και βγάλτε κάθε εγκατεστημένη κάρτα από τη μονάδα ανάγνωσης καρτών μέσων**.**

ΠΡΟΣΟΧΗ**:** Για να αποσυνδέσετε ένα καλώδιο δικτύου**,** βγάλτε πρώτα το βύσμα του από τον υπολογιστή σας και ύστερα βγάλτε το άλλο βύσμα του από τη συσκευή δικτύου**.**

# <span id="page-8-1"></span><span id="page-8-0"></span>Μετά την εκτέλεση εργασιών στο εσωτερικό του υπολογιστή σας

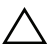

#### ΠΡΟΣΟΧΗ**:** Αν αφήσετε σκόρπιες ή χαλαρωμένες βίδες μέσα στον υπολογιστή σας**,** μπορεί να πάθει σοβαρότατη ζημιά**.**

- 1 Επανατοποθετήστε όλες τις βίδες και βεβαιωθείτε ότι δεν έχουν μείνει κάποιες σκόρπιες στο εσωτερικό του υπολογιστή σας.
- 2 Συνδέστε κάθε καλώδιο, περιφερειακή συσκευή και άλλο εξάρτημα που αφαιρέσατε προτού εκτελέσετε τις εργασίες στον υπολογιστή σας.
- 3 Συνδέστε τον υπολογιστή σας στην πρίζα.
- 4 Θέστε τον υπολογιστή σας σε λειτουργία.

# <span id="page-9-2"></span><span id="page-9-0"></span>Αφαίρεση του καλύμματος της βάσης

ΠΡΟΕΙΔΟΠΟΙΗΣΗ**:** Προτού εκτελέσετε οποιαδήποτε εργασία στο εσωτερικό του υπολογιστή σας**,** διαβάστε τις πληροφορίες που παραλάβατε μαζί του και αφορούν για θέματα ασφάλειας και ακολουθήστε τα βήματα που περιγράφει η ενότητα **«**Πριν από την εκτέλεση εργασιών στο εσωτερικό του [υπολογιστή](#page-6-3) σας**»**  στη [σελίδα](#page-6-3) **7.** Μετά την εκτέλεση εργασιών στο εσωτερικό του υπολογιστή σας**,**  ακολουθήστε τις οδηγίες που αναφέρει η ενότητα **«**Μετά την εκτέλεση [εργασιών](#page-8-1) στο εσωτερικό του [υπολογιστή](#page-8-1) σας**»** στη σελίδα **9.** Για περισσότερες άριστες πρακτικές σε θέματα ασφάλειας**,** ανατρέξτε στην αρχική σελίδα του ιστοτόπου για τη συμμόρφωση προς τις κανονιστικές διατάξεις στη διεύθυνση **dell.com/regulatory\_compliance.**

#### <span id="page-9-1"></span>Διαδικασία

- 1 Κλείστε την οθόνη και γυρίστε ανάποδα τον υπολογιστή.
- 2 Αφαιρέστε τις βίδες που συγκρατούν το κάλυμμα της βάσης στη διάταξη του στηρίγματος παλάμης.
- 3 Χρησιμοποιώντας πλαστική σφήνα ξεσφηνώστε το κάλυμμα της βάσης από τη διάταξη του στηρίγματος παλάμης.

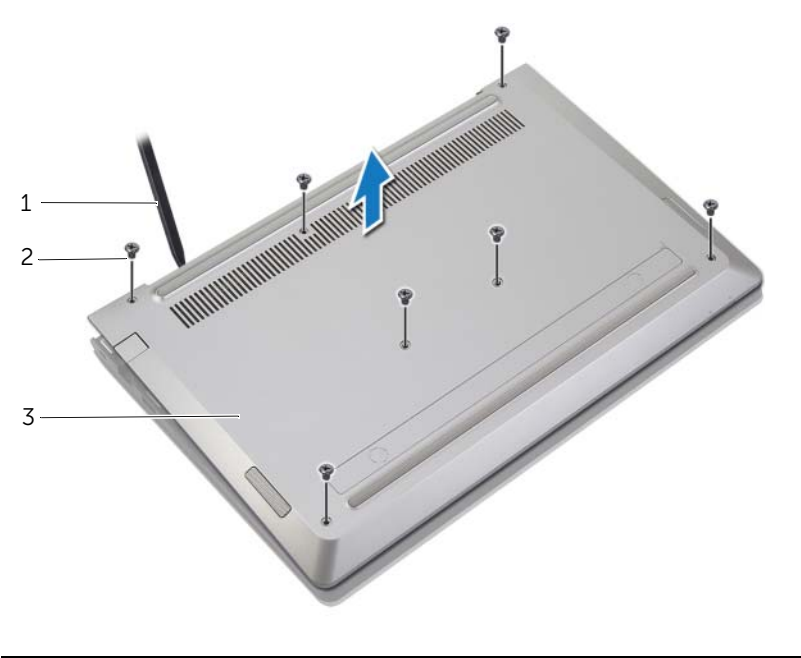

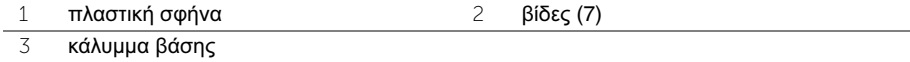

# <span id="page-10-2"></span><span id="page-10-0"></span>Επανατοποθέτηση του καλύμματος της βάσης

ΠΡΟΕΙΔΟΠΟΙΗΣΗ**:** Προτού εκτελέσετε οποιαδήποτε εργασία στο εσωτερικό του υπολογιστή σας**,** διαβάστε τις πληροφορίες που παραλάβατε μαζί του και αφορούν για θέματα ασφάλειας και ακολουθήστε τα βήματα που περιγράφει η ενότητα **«**Πριν από την εκτέλεση εργασιών στο εσωτερικό του [υπολογιστή](#page-6-3) σας**»**  στη [σελίδα](#page-6-3) **7.** Μετά την εκτέλεση εργασιών στο εσωτερικό του υπολογιστή σας**,**  ακολουθήστε τις οδηγίες που αναφέρει η ενότητα **«**Μετά την εκτέλεση [εργασιών](#page-8-1) στο εσωτερικό του [υπολογιστή](#page-8-1) σας**»** στη σελίδα **9.** Για περισσότερες άριστες πρακτικές σε θέματα ασφάλειας**,** ανατρέξτε στην αρχική σελίδα του ιστοτόπου για τη συμμόρφωση προς τις κανονιστικές διατάξεις στη διεύθυνση **dell.com/regulatory\_compliance.**

#### <span id="page-10-1"></span>Διαδικασία

- 1 Τοποθετήστε το κάλυμμα της βάσης πάνω στη διάταξη του στηρίγματος παλάμης και κουμπώστε το κάλυμμα της βάσης στη θέση του.
- 2 Επανατοποθετήστε τις βίδες που συγκρατούν το κάλυμμα της βάσης στη διάταξη του στηρίγματος παλάμης.

# <span id="page-11-2"></span><span id="page-11-0"></span>Αφαίρεση της μπαταρίας

ΠΡΟΕΙΔΟΠΟΙΗΣΗ**:** Προτού εκτελέσετε οποιαδήποτε εργασία στο εσωτερικό του υπολογιστή σας**,** διαβάστε τις πληροφορίες που παραλάβατε μαζί του και αφορούν για θέματα ασφάλειας και ακολουθήστε τα βήματα που περιγράφει η ενότητα **«**Πριν από την εκτέλεση εργασιών στο εσωτερικό του [υπολογιστή](#page-6-3) σας**»**  στη [σελίδα](#page-6-3) **7.** Μετά την εκτέλεση εργασιών στο εσωτερικό του υπολογιστή σας**,**  ακολουθήστε τις οδηγίες που αναφέρει η ενότητα **«**Μετά την εκτέλεση [εργασιών](#page-8-1) στο εσωτερικό του [υπολογιστή](#page-8-1) σας**»** στη σελίδα **9.** Για περισσότερες άριστες πρακτικές σε θέματα ασφάλειας**,** ανατρέξτε στην αρχική σελίδα του ιστοτόπου για τη συμμόρφωση προς τις κανονιστικές διατάξεις στη διεύθυνση **dell.com/regulatory\_compliance.**

### <span id="page-11-1"></span>Προαπαιτούμενες ενέργειες

Αφαιρέστε το κάλυμμα της βάσης. Ανατρέξτε στην ενότητα «Αφαίρεση του [καλύμματος](#page-9-2) της βάσης» στη [σελίδα](#page-9-2) 10.

- <span id="page-12-0"></span>Αποσυνδέστε το καλώδιο της μπαταρίας από την πλακέτα συστήματος.
- Αφαιρέστε τις βίδες που συγκρατούν την μπαταρία στη διάταξη του στηρίγματος παλάμης.
- Σηκώστε την μπαταρία μαζί με το καλώδιό της και αφαιρέστε την από τη διάταξη του στηρίγματος παλάμης.

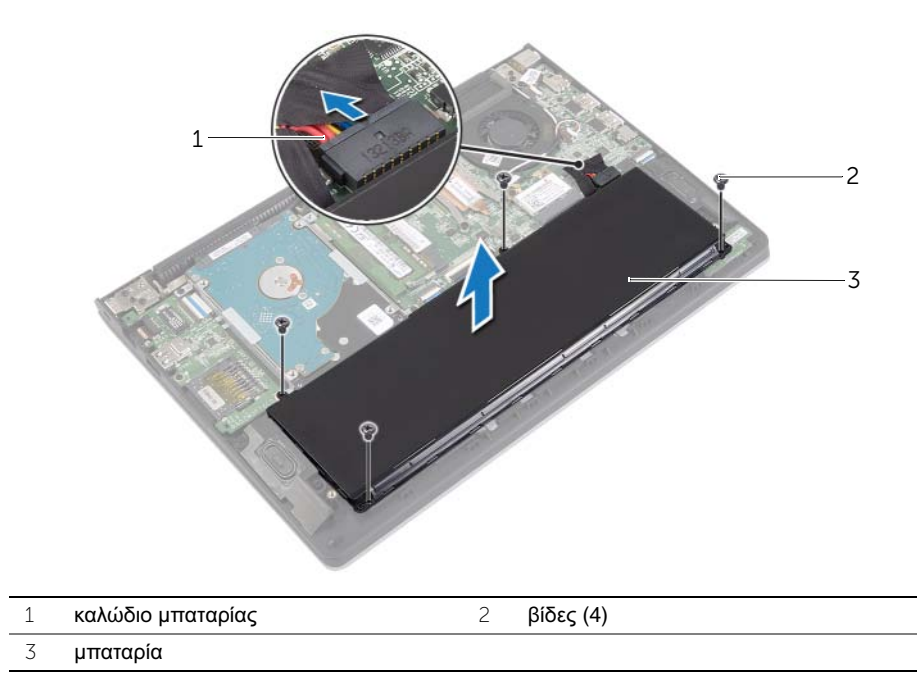

 Γυρίστε ανάποδα τον υπολογιστή, ανοίξτε την οθόνη και πιέστε το κουμπί τροφοδοσίας επί περίπου πέντε δευτερόλεπτα για να γειωθεί η πλακέτα συστήματος.

# <span id="page-13-3"></span><span id="page-13-0"></span>Επανατοποθέτηση της μπαταρίας

ΠΡΟΕΙΔΟΠΟΙΗΣΗ**:** Προτού εκτελέσετε οποιαδήποτε εργασία στο εσωτερικό του υπολογιστή σας**,** διαβάστε τις πληροφορίες που παραλάβατε μαζί του και αφορούν για θέματα ασφάλειας και ακολουθήστε τα βήματα που περιγράφει η ενότητα **«**Πριν από την εκτέλεση εργασιών στο εσωτερικό του [υπολογιστή](#page-6-3) σας**»**  στη [σελίδα](#page-6-3) **7.** Μετά την εκτέλεση εργασιών στο εσωτερικό του υπολογιστή σας**,**  ακολουθήστε τις οδηγίες που αναφέρει η ενότητα **«**Μετά την εκτέλεση [εργασιών](#page-8-1) στο εσωτερικό του [υπολογιστή](#page-8-1) σας**»** στη σελίδα **9.** Για περισσότερες άριστες πρακτικές σε θέματα ασφάλειας**,** ανατρέξτε στην αρχική σελίδα του ιστοτόπου για τη συμμόρφωση προς τις κανονιστικές διατάξεις στη διεύθυνση **dell.com/regulatory\_compliance.**

#### <span id="page-13-1"></span>Διαδικασία

- 1 Ευθυγραμμίστε τις οπές για τις βίδες στην μπαταρία με τις οπές για τις βίδες στη διάταξη του στηρίγματος παλάμης και τοποθετήστε την μπαταρία πάνω στη διάταξη του στηρίγματος παλάμης.
- 2 Επανατοποθετήστε τις βίδες που συγκρατούν την μπαταρία στη διάταξη του στηρίγματος παλάμης.
- 3 Συνδέστε το καλώδιο της μπαταρίας στην πλακέτα συστήματος.

#### <span id="page-13-2"></span>Μετέπειτα απαιτούμενες ενέργειες

Επανατοποθετήστε το κάλυμμα της βάσης. Ανατρέξτε στην ενότητα «[Επανατοποθέτηση](#page-10-2) του [καλύμματος](#page-10-2) της βάσης» στη σελίδα 11.

# <span id="page-14-3"></span><span id="page-14-0"></span>Αφαίρεση της μονάδας **(**των μονάδων**)** μνήμης

ΠΡΟΕΙΔΟΠΟΙΗΣΗ**:** Προτού εκτελέσετε οποιαδήποτε εργασία στο εσωτερικό του υπολογιστή σας**,** διαβάστε τις πληροφορίες που παραλάβατε μαζί του και αφορούν για θέματα ασφάλειας και ακολουθήστε τα βήματα που περιγράφει η ενότητα **«**Πριν από την εκτέλεση εργασιών στο εσωτερικό του [υπολογιστή](#page-6-3) σας**»**  στη [σελίδα](#page-6-3) **7.** Μετά την εκτέλεση εργασιών στο εσωτερικό του υπολογιστή σας**,**  ακολουθήστε τις οδηγίες που αναφέρει η ενότητα **«**Μετά την εκτέλεση [εργασιών](#page-8-1) στο εσωτερικό του [υπολογιστή](#page-8-1) σας**»** στη σελίδα **9.** Για περισσότερες άριστες πρακτικές σε θέματα ασφάλειας**,** ανατρέξτε στην αρχική σελίδα του ιστοτόπου για τη συμμόρφωση προς τις κανονιστικές διατάξεις στη διεύθυνση **dell.com/regulatory\_compliance.**

#### <span id="page-14-1"></span>Προαπαιτούμενες ενέργειες

- 1 Αφαιρέστε το κάλυμμα της βάσης. Ανατρέξτε στην ενότητα «Αφαίρεση του [καλύμματος](#page-9-2) της βάσης» στη [σελίδα](#page-9-2) 10.
- 2 Αφαιρέστε την μπαταρία. Ανατρέξτε στην ενότητα «Αφαίρεση της [μπαταρίας](#page-11-2)» στη [σελίδα](#page-11-2) 12.

#### <span id="page-14-2"></span>Διαδικασία

- 1 Ανοίξτε προσεκτικά με τα δάχτυλά σας τους συνδετήρες συγκράτησης σε κάθε άκρο του συνδέσμου της μονάδας μνήμης ώστε να τιναχτεί έξω η μονάδα μνήμης.
- 2 Αφαιρέστε τη μονάδα μνήμης από το σύνδεσμό της.

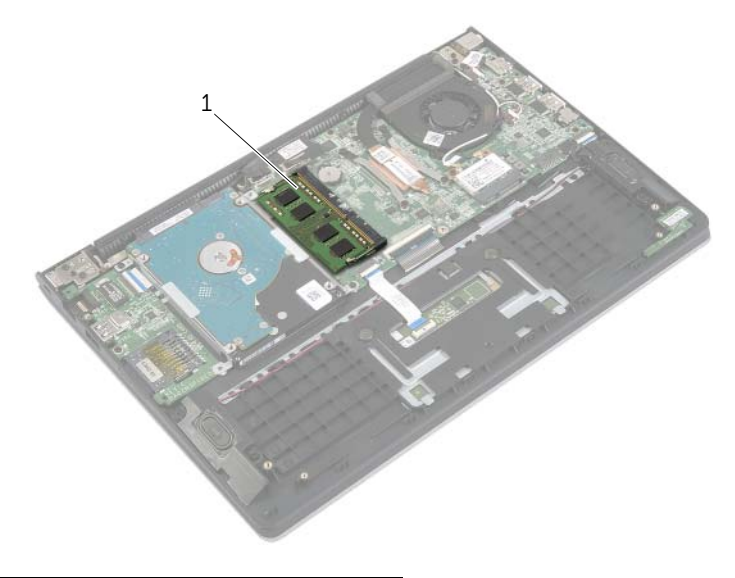

1 μονάδα μνήμης

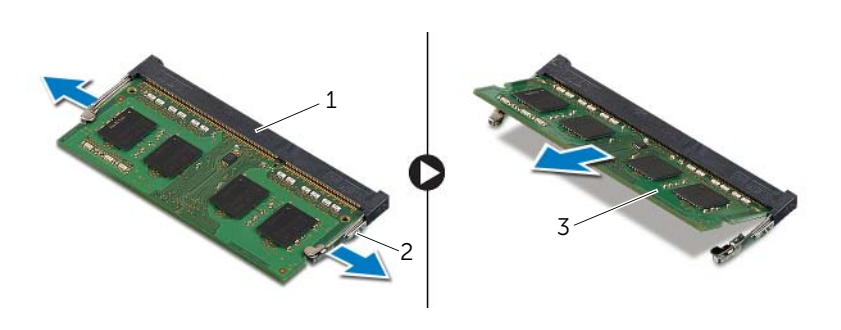

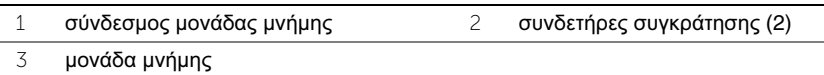

## <span id="page-16-3"></span><span id="page-16-0"></span>Επανατοποθέτηση της μονάδας **(**των μονάδων**)** μνήμης

ΠΡΟΕΙΔΟΠΟΙΗΣΗ**:** Προτού εκτελέσετε οποιαδήποτε εργασία στο εσωτερικό του υπολογιστή σας**,** διαβάστε τις πληροφορίες που παραλάβατε μαζί του και αφορούν για θέματα ασφάλειας και ακολουθήστε τα βήματα που περιγράφει η ενότητα **«**Πριν από την εκτέλεση εργασιών στο εσωτερικό του [υπολογιστή](#page-6-3) σας**»**  στη [σελίδα](#page-6-3) **7.** Μετά την εκτέλεση εργασιών στο εσωτερικό του υπολογιστή σας**,**  ακολουθήστε τις οδηγίες που αναφέρει η ενότητα **«**Μετά την εκτέλεση [εργασιών](#page-8-1) στο εσωτερικό του [υπολογιστή](#page-8-1) σας**»** στη σελίδα **9.** Για περισσότερες άριστες πρακτικές σε θέματα ασφάλειας**,** ανατρέξτε στην αρχική σελίδα του ιστοτόπου για τη συμμόρφωση προς τις κανονιστικές διατάξεις στη διεύθυνση **dell.com/regulatory\_compliance.**

#### <span id="page-16-1"></span>Διαδικασία

- 1 Ευθυγραμμίστε την εγκοπή της μονάδας μνήμης με τη γλωττίδα στη θύρα της μονάδας μνήμης.
- 2 Περάστε σταθερά, συρτά και γυρτά τη μονάδα μνήμης μέσα στον σύνδεσμο και πιέστε την προς τα κάτω τόσο ώστε να κουμπώσει στη σωστή θέση και να ακουστεί το χαρακτηριστικό κλικ.

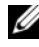

ΣΗΜΕΙΩΣΗ**:** Αν δεν ακουστεί το χαρακτηριστικό κλικ, αφαιρέστε τη μονάδα μνήμης και εγκαταστήστε την ξανά.

- <span id="page-16-2"></span>1 Επανατοποθετήστε την μπαταρία. Ανατρέξτε στην ενότητα «[Επανατοποθέτηση](#page-13-3) της [μπαταρίας](#page-13-3)» στη σελίδα 14.
- 2 Επανατοποθετήστε το κάλυμμα της βάσης. Ανατρέξτε στην ενότητα «[Επανατοποθέτηση](#page-10-2) του [καλύμματος](#page-10-2) της βάσης» στη σελίδα 11.

# <span id="page-17-2"></span><span id="page-17-0"></span>Αφαίρεση του σκληρού δίσκου

ΠΡΟΕΙΔΟΠΟΙΗΣΗ**:** Προτού εκτελέσετε οποιαδήποτε εργασία στο εσωτερικό του υπολογιστή σας**,** διαβάστε τις πληροφορίες που παραλάβατε μαζί του και αφορούν για θέματα ασφάλειας και ακολουθήστε τα βήματα που περιγράφει η ενότητα **«**Πριν από την εκτέλεση εργασιών στο εσωτερικό του [υπολογιστή](#page-6-3) σας**»**  στη [σελίδα](#page-6-3) **7.** Μετά την εκτέλεση εργασιών στο εσωτερικό του υπολογιστή σας**,**  ακολουθήστε τις οδηγίες που αναφέρει η ενότητα **«**Μετά την εκτέλεση [εργασιών](#page-8-1) στο εσωτερικό του [υπολογιστή](#page-8-1) σας**»** στη σελίδα **9.** Για περισσότερες άριστες πρακτικές σε θέματα ασφάλειας**,** ανατρέξτε στην αρχική σελίδα του ιστοτόπου για τη συμμόρφωση προς τις κανονιστικές διατάξεις στη διεύθυνση **dell.com/regulatory\_compliance.**

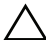

ΠΡΟΣΟΧΗ**:** Για να αποφευχθεί η απώλεια δεδομένων**,** μην αφαιρείτε τον σκληρό δίσκο την ώρα που ο υπολογιστής είναι σε κατάσταση αναστολής λειτουργίας ή σε λειτουργία**.**

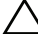

ΠΡΟΣΟΧΗ**:** Οι σκληροί δίσκοι είναι εξαιρετικά εύθραυστοι**.** Μεταχειριστείτε τους με προσοχή**.**

#### <span id="page-17-1"></span>Προαπαιτούμενες ενέργειες

- 1 Αφαιρέστε το κάλυμμα της βάσης. Ανατρέξτε στην ενότητα «Αφαίρεση του [καλύμματος](#page-9-2) της βάσης» στη [σελίδα](#page-9-2) 10.
- 2 Αφαιρέστε την μπαταρία. Ανατρέξτε στην ενότητα «Αφαίρεση της [μπαταρίας](#page-11-2)» στη [σελίδα](#page-11-2) 12.

- <span id="page-18-0"></span> Αφαιρέστε τις βίδες που συγκρατούν τη διάταξη του σκληρού δίσκου στη διάταξη του στηρίγματος παλάμης.
- <span id="page-18-1"></span> Χρησιμοποιώντας τη συρόμενη γλωττίδα αποσυνδέστε το καλώδιο του σκληρού δίσκου από την πλακέτα συστήματος.
- <span id="page-18-2"></span> Σηκώστε τη διάταξη του σκληρού δίσκου μαζί με το καλώδιό της και αφαιρέστε την από τη διάταξη του στηρίγματος παλάμης.

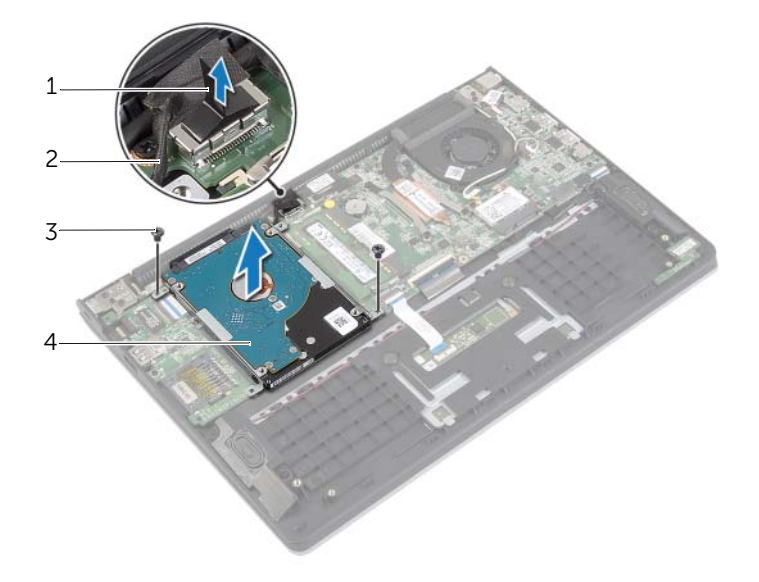

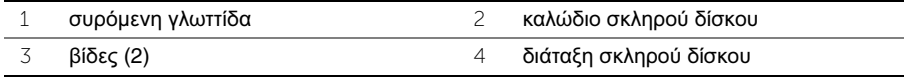

- Αποσυνδέστε την ενδιάμεση διάταξη από τον σκληρό δίσκο.
- Αφαιρέστε τις βίδες που συγκρατούν στον σκληρό δίσκο τους συνδετήρες του.

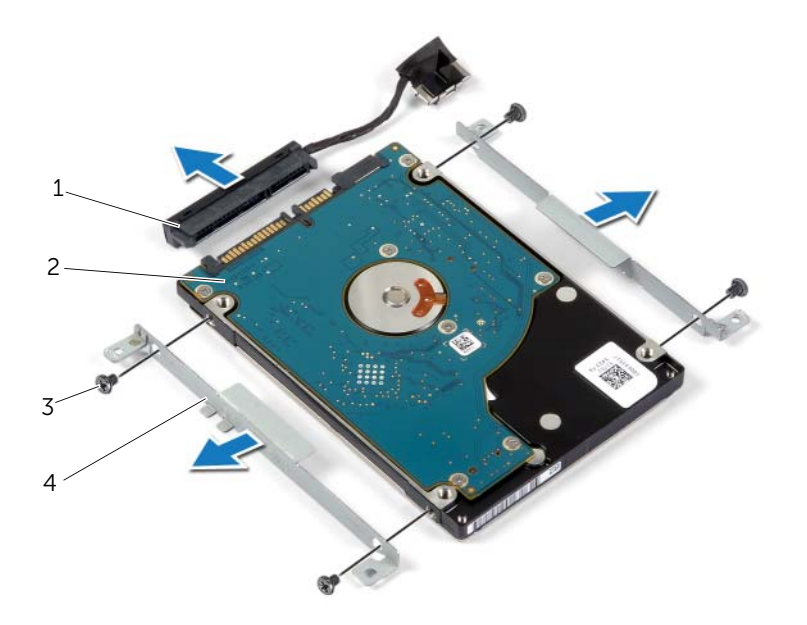

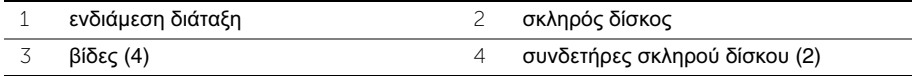

# <span id="page-20-3"></span><span id="page-20-0"></span>Επανατοποθέτηση του σκληρού δίσκου

- ΠΡΟΕΙΔΟΠΟΙΗΣΗ**:** Προτού εκτελέσετε οποιαδήποτε εργασία στο εσωτερικό του υπολογιστή σας**,** διαβάστε τις πληροφορίες που παραλάβατε μαζί του και αφορούν για θέματα ασφάλειας και ακολουθήστε τα βήματα που περιγράφει η ενότητα **«**Πριν από την εκτέλεση εργασιών στο εσωτερικό του [υπολογιστή](#page-6-3) σας**»**  στη [σελίδα](#page-6-3) **7.** Μετά την εκτέλεση εργασιών στο εσωτερικό του υπολογιστή σας**,**  ακολουθήστε τις οδηγίες που αναφέρει η ενότητα **«**Μετά την εκτέλεση [εργασιών](#page-8-1) στο εσωτερικό του [υπολογιστή](#page-8-1) σας**»** στη σελίδα **9.** Για περισσότερες άριστες πρακτικές σε θέματα ασφάλειας**,** ανατρέξτε στην αρχική σελίδα του ιστοτόπου για τη συμμόρφωση προς τις κανονιστικές διατάξεις στη διεύθυνση **dell.com/regulatory\_compliance.**
- 

ΠΡΟΣΟΧΗ**:** Για να αποφευχθεί η απώλεια δεδομένων**,** μην αφαιρείτε τον σκληρό δίσκο την ώρα που ο υπολογιστής είναι σε κατάσταση αναστολής λειτουργίας ή σε λειτουργία**.**

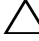

ΠΡΟΣΟΧΗ**:** Οι σκληροί δίσκοι είναι εξαιρετικά εύθραυστοι**.** Μεταχειριστείτε τους με προσοχή**.**

#### <span id="page-20-1"></span>Διαδικασία

- 1 Ευθυγραμμίστε τις οπές για τις βίδες στον σκληρό δίσκο με τις οπές για τις βίδες στους συνδετήρες του σκληρού δίσκου.
- 2 Επανατοποθετήστε τις βίδες που συγκρατούν στον σκληρό δίσκο τους συνδετήρες του.
- 3 Συνδέστε την ενδιάμεση διάταξη με τον σκληρό δίσκο.
- 4 Ευθυγραμμίστε τις οπές για τις βίδες στη διάταξη του σκληρού δίσκου με τις οπές για τις βίδες στη διάταξη του στηρίγματος παλάμης.
- 5 Επανατοποθετήστε τις βίδες που συγκρατούν τη διάταξη του σκληρού δίσκου στη διάταξη του στηρίγματος παλάμης.
- <span id="page-20-2"></span>6 Συνδέστε το καλώδιο του σκληρού δίσκου στην πλακέτα συστήματος.

- 1 Επανατοποθετήστε την μπαταρία. Ανατρέξτε στην ενότητα «[Επανατοποθέτηση](#page-13-3) της [μπαταρίας](#page-13-3)» στη σελίδα 14.
- 2 Επανατοποθετήστε το κάλυμμα της βάσης. Ανατρέξτε στην ενότητα «[Επανατοποθέτηση](#page-10-2) του [καλύμματος](#page-10-2) της βάσης» στη σελίδα 11.

# <span id="page-21-2"></span><span id="page-21-0"></span>Αφαίρεση της κάρτας ασύρματης επικοινωνίας

ΠΡΟΕΙΔΟΠΟΙΗΣΗ**:** Προτού εκτελέσετε οποιαδήποτε εργασία στο εσωτερικό του υπολογιστή σας**,** διαβάστε τις πληροφορίες που παραλάβατε μαζί του και αφορούν για θέματα ασφάλειας και ακολουθήστε τα βήματα που περιγράφει η ενότητα **«**Πριν από την εκτέλεση εργασιών στο εσωτερικό του [υπολογιστή](#page-6-3) σας**»**  στη [σελίδα](#page-6-3) **7.** Μετά την εκτέλεση εργασιών στο εσωτερικό του υπολογιστή σας**,**  ακολουθήστε τις οδηγίες που αναφέρει η ενότητα **«**Μετά την εκτέλεση [εργασιών](#page-8-1) στο εσωτερικό του [υπολογιστή](#page-8-1) σας**»** στη σελίδα **9.** Για περισσότερες άριστες πρακτικές σε θέματα ασφάλειας**,** ανατρέξτε στην αρχική σελίδα του ιστοτόπου για τη συμμόρφωση προς τις κανονιστικές διατάξεις στη διεύθυνση **dell.com/regulatory\_compliance.**

#### <span id="page-21-1"></span>Προαπαιτούμενες ενέργειες

- 1 Αφαιρέστε το κάλυμμα της βάσης. Ανατρέξτε στην ενότητα «Αφαίρεση του [καλύμματος](#page-9-2) της βάσης» στη [σελίδα](#page-9-2) 10.
- 2 Αφαιρέστε την μπαταρία. Ανατρέξτε στην ενότητα «Αφαίρεση της [μπαταρίας](#page-11-2)» στη [σελίδα](#page-11-2) 12.

- <span id="page-22-0"></span>Αποσυνδέστε τα καλώδια της κεραίας από την κάρτα ασύρματης επικοινωνίας.
- Αφαιρέστε τη βίδα που συγκρατεί την κάρτα ασύρματης επικοινωνίας στην πλακέτα συστήματος.
- Αφαιρέστε συρτά την κάρτα ασύρματης επικοινωνίας από τον σύνδεσμό της.

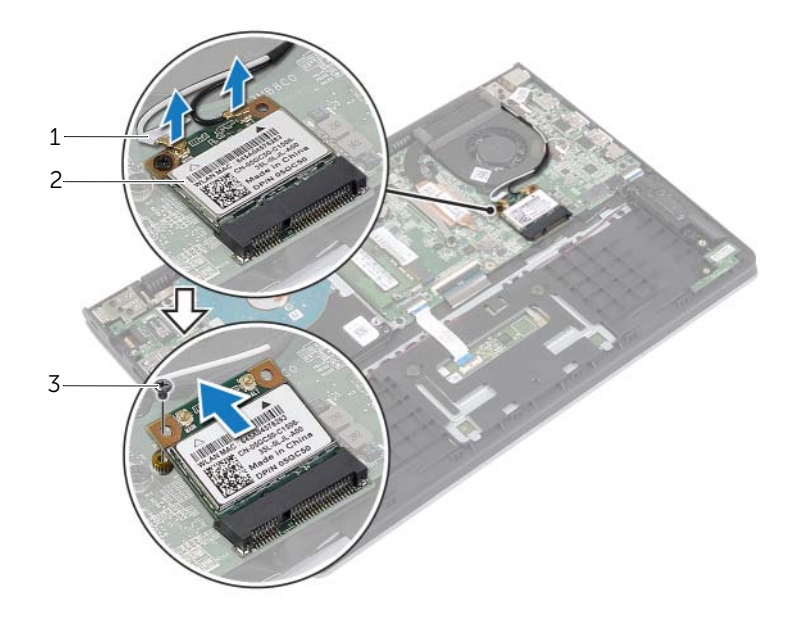

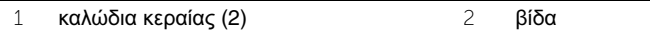

κάρτα ασύρματης επικοινωνίας

## <span id="page-23-3"></span><span id="page-23-0"></span>Επανατοποθέτηση της κάρτας ασύρματης επικοινωνίας

ΠΡΟΕΙΔΟΠΟΙΗΣΗ**:** Προτού εκτελέσετε οποιαδήποτε εργασία στο εσωτερικό του υπολογιστή σας**,** διαβάστε τις πληροφορίες που παραλάβατε μαζί του και αφορούν για θέματα ασφάλειας και ακολουθήστε τα βήματα που περιγράφει η ενότητα **«**Πριν από την εκτέλεση εργασιών στο εσωτερικό του [υπολογιστή](#page-6-3) σας**»**  στη [σελίδα](#page-6-3) **7.** Μετά την εκτέλεση εργασιών στο εσωτερικό του υπολογιστή σας**,**  ακολουθήστε τις οδηγίες που αναφέρει η ενότητα **«**Μετά την εκτέλεση [εργασιών](#page-8-1) στο εσωτερικό του [υπολογιστή](#page-8-1) σας**»** στη σελίδα **9.** Για περισσότερες άριστες πρακτικές σε θέματα ασφάλειας**,** ανατρέξτε στην αρχική σελίδα του ιστοτόπου για τη συμμόρφωση προς τις κανονιστικές διατάξεις στη διεύθυνση **dell.com/regulatory\_compliance.**

#### <span id="page-23-1"></span>Διαδικασία

- ΠΡΟΣΟΧΗ**:** Μην τοποθετήσετε καλώδια κάτω από την κάρτα ασύρματης επικοινωνίας για να μην πάθει ζημιά η κάρτα**.**
	- 1 Περάστε την κάρτα ασύρματης επικοινωνίας μέσα στον σύνδεσμό της και επανατοποθετήστε τη βίδα που τη συγκρατεί στην πλακέτα συστήματος.
	- 2 Συνδέστε τα καλώδια της κεραίας στην κάρτα ασύρματης επικοινωνίας.

Στον πίνακα που ακολουθεί παρατίθεται η χρωματική κωδικοποίηση των καλωδίων της κεραίας για την κάρτα ασύρματης επικοινωνίας που υποστηρίζει ο υπολογιστής σας.

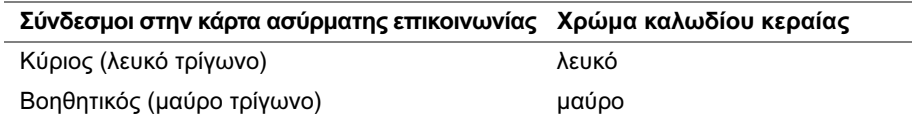

- <span id="page-23-2"></span>1 Επανατοποθετήστε την μπαταρία. Ανατρέξτε στην ενότητα «[Επανατοποθέτηση](#page-13-3) της [μπαταρίας](#page-13-3)» στη σελίδα 14.
- 2 Επανατοποθετήστε το κάλυμμα της βάσης. Ανατρέξτε στην ενότητα «[Επανατοποθέτηση](#page-10-2) του [καλύμματος](#page-10-2) της βάσης» στη σελίδα 11.

# <span id="page-24-2"></span><span id="page-24-0"></span>Αφαίρεση των ηχείων

ΠΡΟΕΙΔΟΠΟΙΗΣΗ**:** Προτού εκτελέσετε οποιαδήποτε εργασία στο εσωτερικό του υπολογιστή σας**,** διαβάστε τις πληροφορίες που παραλάβατε μαζί του και αφορούν για θέματα ασφάλειας και ακολουθήστε τα βήματα που περιγράφει η ενότητα **«**Πριν από την εκτέλεση εργασιών στο εσωτερικό του [υπολογιστή](#page-6-3) σας**»**  στη [σελίδα](#page-6-3) **7.** Μετά την εκτέλεση εργασιών στο εσωτερικό του υπολογιστή σας**,**  ακολουθήστε τις οδηγίες που αναφέρει η ενότητα **«**Μετά την εκτέλεση [εργασιών](#page-8-1) στο εσωτερικό του [υπολογιστή](#page-8-1) σας**»** στη σελίδα **9.** Για περισσότερες άριστες πρακτικές σε θέματα ασφάλειας**,** ανατρέξτε στην αρχική σελίδα του ιστοτόπου για τη συμμόρφωση προς τις κανονιστικές διατάξεις στη διεύθυνση **dell.com/regulatory\_compliance.**

#### <span id="page-24-1"></span>Προαπαιτούμενες ενέργειες

- 1 Αφαιρέστε το κάλυμμα της βάσης. Ανατρέξτε στην ενότητα «Αφαίρεση του [καλύμματος](#page-9-2) της βάσης» στη [σελίδα](#page-9-2) 10.
- 2 Αφαιρέστε την μπαταρία. Ανατρέξτε στην ενότητα «Αφαίρεση της [μπαταρίας](#page-11-2)» στη [σελίδα](#page-11-2) 12.

- <span id="page-25-0"></span>Σηκώστε το μάνταλο και αποσυνδέστε από την επιφάνεια αφής το καλώδιό της.
- Ξεκολλήστε απαλά το καλώδιο της επιφάνειας αφής από τη διάταξη του στηρίγματος παλάμης.
- Σηκώστε τα ηχεία και αφαιρέστε τα καλώδιά τους από τους οδηγούς της διαδρομής τους πάνω στη διάταξη του στηρίγματος παλάμης.
- Αποσυνδέστε το καλώδιο των ηχείων από την πλακέτα συστήματος.

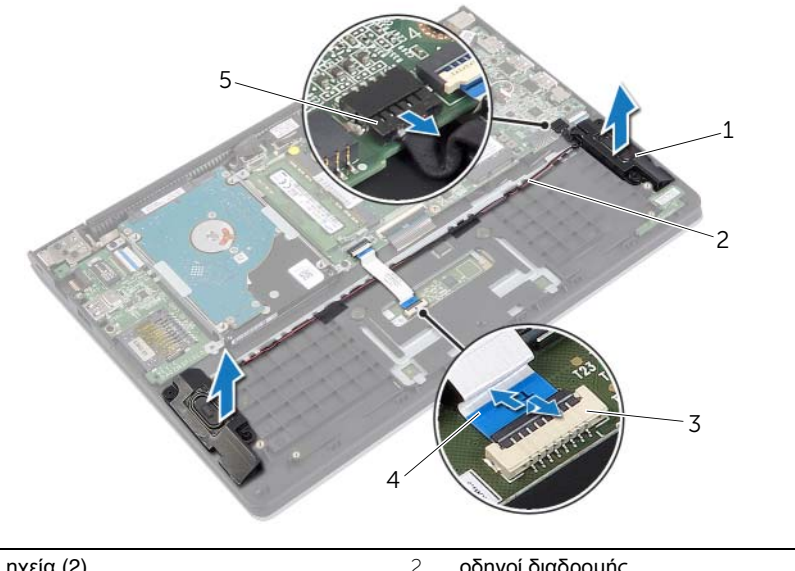

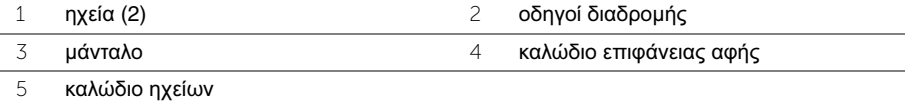

# <span id="page-26-3"></span><span id="page-26-0"></span>Επανατοποθέτηση των ηχείων

ΠΡΟΕΙΔΟΠΟΙΗΣΗ**:** Προτού εκτελέσετε οποιαδήποτε εργασία στο εσωτερικό του υπολογιστή σας**,** διαβάστε τις πληροφορίες που παραλάβατε μαζί του και αφορούν για θέματα ασφάλειας και ακολουθήστε τα βήματα που περιγράφει η ενότητα **«**Πριν από την εκτέλεση εργασιών στο εσωτερικό του [υπολογιστή](#page-6-3) σας**»**  στη [σελίδα](#page-6-3) **7.** Μετά την εκτέλεση εργασιών στο εσωτερικό του υπολογιστή σας**,**  ακολουθήστε τις οδηγίες που αναφέρει η ενότητα **«**Μετά την εκτέλεση [εργασιών](#page-8-1) στο εσωτερικό του [υπολογιστή](#page-8-1) σας**»** στη σελίδα **9.** Για περισσότερες άριστες πρακτικές σε θέματα ασφάλειας**,** ανατρέξτε στην αρχική σελίδα του ιστοτόπου για τη συμμόρφωση προς τις κανονιστικές διατάξεις στη διεύθυνση **dell.com/regulatory\_compliance.**

#### <span id="page-26-1"></span>Διαδικασία

- 1 Χρησιμοποιώντας τα σημεία ευθυγράμμισης τοποθετήστε τα ηχεία πάνω στη διάταξη του στηρίγματος παλάμης.
- 2 Συνδέστε το καλώδιο των ηχείων στην πλακέτα συστήματος.
- 3 Περάστε το καλώδιο των ηχείων μέσα από τους οδηγούς της διαδρομής του στη διάταξη του στηρίγματος παλάμης.
- 4 Περάστε συρτά το καλώδιο της επιφάνειας αφής μέσα στον σύνδεσμό του και πιέστε το μάνταλο για να στερεώσετε το καλώδιο.

- <span id="page-26-2"></span>1 Επανατοποθετήστε την μπαταρία. Ανατρέξτε στην ενότητα «[Επανατοποθέτηση](#page-13-3) της [μπαταρίας](#page-13-3)» στη σελίδα 14.
- 2 Επανατοποθετήστε το κάλυμμα της βάσης. Ανατρέξτε στην ενότητα «[Επανατοποθέτηση](#page-10-2) του [καλύμματος](#page-10-2) της βάσης» στη σελίδα 11.

# <span id="page-27-2"></span><span id="page-27-0"></span>Αφαίρεση της μπαταρίας σε σχήμα νομίσματος

- ΠΡΟΕΙΔΟΠΟΙΗΣΗ**:** Προτού εκτελέσετε οποιαδήποτε εργασία στο εσωτερικό του υπολογιστή σας**,** διαβάστε τις πληροφορίες που παραλάβατε μαζί του και αφορούν για θέματα ασφάλειας και ακολουθήστε τα βήματα που περιγράφει η ενότητα **«**Πριν από την εκτέλεση εργασιών στο εσωτερικό του [υπολογιστή](#page-6-3) σας**»**  στη [σελίδα](#page-6-3) **7.** Μετά την εκτέλεση εργασιών στο εσωτερικό του υπολογιστή σας**,**  ακολουθήστε τις οδηγίες που αναφέρει η ενότητα **«**Μετά την εκτέλεση [εργασιών](#page-8-1) στο εσωτερικό του [υπολογιστή](#page-8-1) σας**»** στη σελίδα **9.** Για περισσότερες άριστες πρακτικές σε θέματα ασφάλειας**,** ανατρέξτε στην αρχική σελίδα του ιστοτόπου για τη συμμόρφωση προς τις κανονιστικές διατάξεις στη διεύθυνση **dell.com/regulatory\_compliance.**
- ΠΡΟΣΟΧΗ**:** Με την αφαίρεση της δισκοειδούς μπαταρίας γίνεται επαναφορά των ρυθμίσεων **BIOS** στις προεπιλογές**.** Συνιστούμε να σημειώσετε τις ρυθμίσεις του **BIOS** προτού αφαιρέσετε την μπαταρία σε σχήμα νομίσματος**.**

#### <span id="page-27-1"></span>Προαπαιτούμενες ενέργειες

- 1 Αφαιρέστε το κάλυμμα της βάσης. Ανατρέξτε στην ενότητα «Αφαίρεση του [καλύμματος](#page-9-2) της βάσης» στη [σελίδα](#page-9-2) 10.
- 2 Αφαιρέστε την μπαταρία. Ανατρέξτε στην ενότητα «Αφαίρεση της [μπαταρίας](#page-11-2)» στη [σελίδα](#page-11-2) 12.

<span id="page-28-0"></span>Χρησιμοποιώντας πλαστική σφήνα ξεσφηνώστε απαλά την μπαταρία σε σχήμα νομίσματος από την υποδοχή της στην πλακέτα συστήματος.

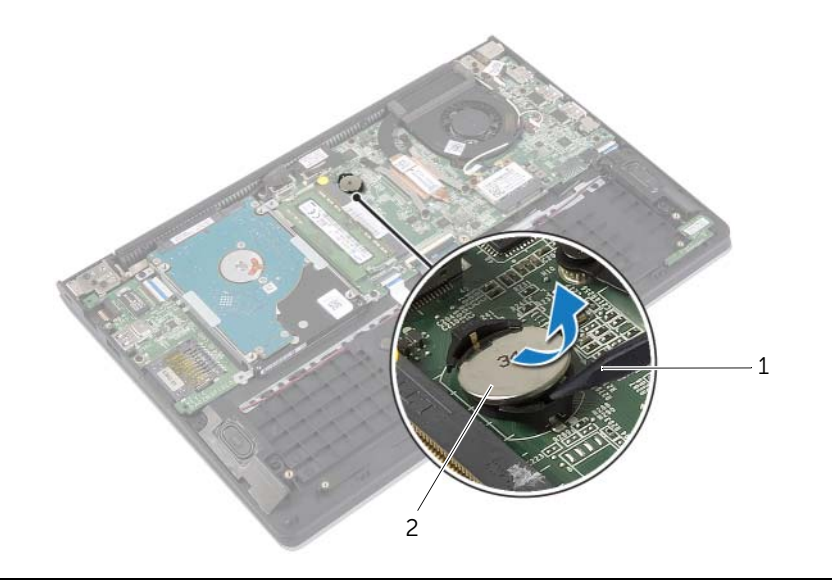

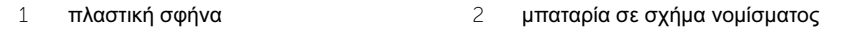

# <span id="page-29-0"></span>Επανατοποθέτηση της μπαταρίας σε σχήμα νομίσματος

ΠΡΟΕΙΔΟΠΟΙΗΣΗ**:** Προτού εκτελέσετε οποιαδήποτε εργασία στο εσωτερικό του υπολογιστή σας**,** διαβάστε τις πληροφορίες που παραλάβατε μαζί του και αφορούν για θέματα ασφάλειας και ακολουθήστε τα βήματα που περιγράφει η ενότητα **«**Πριν από την εκτέλεση εργασιών στο εσωτερικό του [υπολογιστή](#page-6-3) σας**»**  στη [σελίδα](#page-6-3) **7.** Μετά την εκτέλεση εργασιών στο εσωτερικό του υπολογιστή σας**,**  ακολουθήστε τις οδηγίες που αναφέρει η ενότητα **«**Μετά την εκτέλεση [εργασιών](#page-8-1) στο εσωτερικό του [υπολογιστή](#page-8-1) σας**»** στη σελίδα **9.** Για περισσότερες άριστες πρακτικές σε θέματα ασφάλειας**,** ανατρέξτε στην αρχική σελίδα του ιστοτόπου για τη συμμόρφωση προς τις κανονιστικές διατάξεις στη διεύθυνση **dell.com/regulatory\_compliance.**

ΠΡΟΕΙΔΟΠΟΙΗΣΗ**:** Η μπαταρία μπορεί να εκραγεί αν η εγκατάστασή της δεν γίνει σωστά**.** Αντικαταστήστε την μόνο με μπαταρία ίδιου ή ισοδύναμου τύπου**.**  Για την απόρριψη των χρησιμοποιημένων μπαταριών**,** ακολουθήστε τις οδηγίες του κατασκευαστή**.**

### <span id="page-29-1"></span>Διαδικασία

Με τον θετικό πόλο προς τα πάνω, κουμπώστε την μπαταρία σε σχήμα νομίσματος μέσα στην υποδοχή της στην πλακέτα συστήματος.

- <span id="page-29-2"></span>1 Επανατοποθετήστε την μπαταρία. Ανατρέξτε στην ενότητα «[Επανατοποθέτηση](#page-13-3) της [μπαταρίας](#page-13-3)» στη σελίδα 14.
- 2 Επανατοποθετήστε το κάλυμμα της βάσης. Ανατρέξτε στην ενότητα «[Επανατοποθέτηση](#page-10-2) του [καλύμματος](#page-10-2) της βάσης» στη σελίδα 11.

# <span id="page-30-2"></span><span id="page-30-0"></span>Αφαίρεση της πλακέτας **I/O**

ΠΡΟΕΙΔΟΠΟΙΗΣΗ**:** Προτού εκτελέσετε οποιαδήποτε εργασία στο εσωτερικό του υπολογιστή σας**,** διαβάστε τις πληροφορίες που παραλάβατε μαζί του και αφορούν για θέματα ασφάλειας και ακολουθήστε τα βήματα που περιγράφει η ενότητα **«**Πριν από την εκτέλεση εργασιών στο εσωτερικό του [υπολογιστή](#page-6-3) σας**»**  στη [σελίδα](#page-6-3) **7.** Μετά την εκτέλεση εργασιών στο εσωτερικό του υπολογιστή σας**,**  ακολουθήστε τις οδηγίες που αναφέρει η ενότητα **«**Μετά την εκτέλεση [εργασιών](#page-8-1) στο εσωτερικό του [υπολογιστή](#page-8-1) σας**»** στη σελίδα **9.** Για περισσότερες άριστες πρακτικές σε θέματα ασφάλειας**,** ανατρέξτε στην αρχική σελίδα του ιστοτόπου για τη συμμόρφωση προς τις κανονιστικές διατάξεις στη διεύθυνση **dell.com/regulatory\_compliance.**

#### <span id="page-30-1"></span>Προαπαιτούμενες ενέργειες

- 1 Αφαιρέστε το κάλυμμα της βάσης. Ανατρέξτε στην ενότητα «Αφαίρεση του [καλύμματος](#page-9-2) της βάσης» στη [σελίδα](#page-9-2) 10.
- 2 Αφαιρέστε την μπαταρία. Ανατρέξτε στην ενότητα «Αφαίρεση της [μπαταρίας](#page-11-2)» στη [σελίδα](#page-11-2) 12.
- 3 Αφαιρέστε τον σκληρό δίσκο. Ανατρέξτε στην ενότητα «[Αφαίρεση](#page-17-2) του σκληρού [δίσκου](#page-17-2)» στη σελίδα 18.

- <span id="page-31-0"></span>Σηκώστε το μάνταλο και αποσυνδέστε από την πλακέτα I/O το καλώδιό της.
- Αφαιρέστε τη βίδα που συγκρατεί την πλακέτα I/O στη διάταξη του στηρίγματος παλάμης.
- Σηκώστε την πλακέτα I/O και αφαιρέστε την από τη διάταξη του στηρίγματος παλάμης.

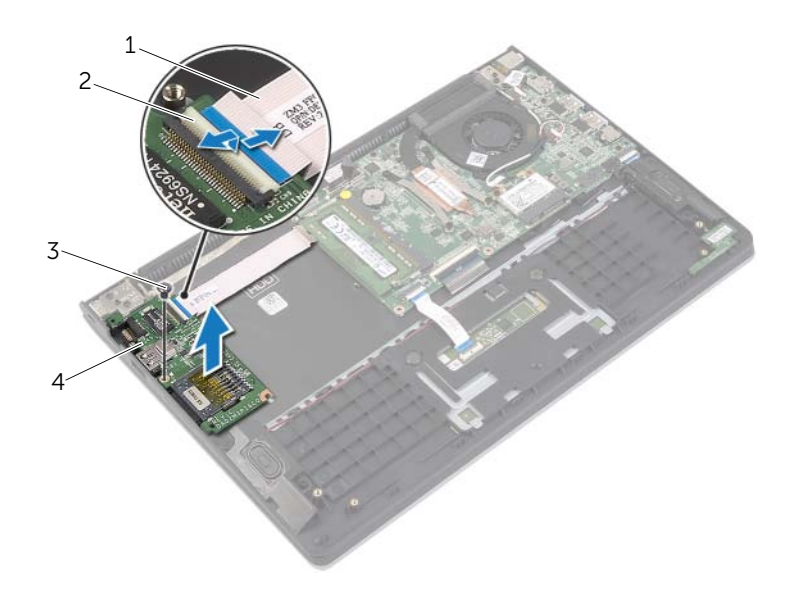

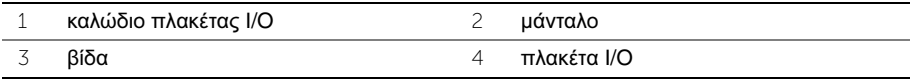

# <span id="page-32-3"></span><span id="page-32-0"></span>Επανατοποθέτηση της πλακέτας **I/O**

ΠΡΟΕΙΔΟΠΟΙΗΣΗ**:** Προτού εκτελέσετε οποιαδήποτε εργασία στο εσωτερικό του υπολογιστή σας**,** διαβάστε τις πληροφορίες που παραλάβατε μαζί του και αφορούν για θέματα ασφάλειας και ακολουθήστε τα βήματα που περιγράφει η ενότητα **«**Πριν από την εκτέλεση εργασιών στο εσωτερικό του [υπολογιστή](#page-6-3) σας**»**  στη [σελίδα](#page-6-3) **7.** Μετά την εκτέλεση εργασιών στο εσωτερικό του υπολογιστή σας**,**  ακολουθήστε τις οδηγίες που αναφέρει η ενότητα **«**Μετά την εκτέλεση [εργασιών](#page-8-1) στο εσωτερικό του [υπολογιστή](#page-8-1) σας**»** στη σελίδα **9.** Για περισσότερες άριστες πρακτικές σε θέματα ασφάλειας**,** ανατρέξτε στην αρχική σελίδα του ιστοτόπου για τη συμμόρφωση προς τις κανονιστικές διατάξεις στη διεύθυνση **dell.com/regulatory\_compliance.**

#### <span id="page-32-1"></span>Διαδικασία

- 1 Χρησιμοποιώντας τα σημεία ευθυγράμμισης τοποθετήστε την πλακέτα I/O πάνω στη διάταξη του στηρίγματος παλάμης.
- 2 Περάστε συρτά το καλώδιο της πλακέτας I/O μέσα στον σύνδεσμό του και πιέστε προς τα κάτω το μάνταλο του συνδέσμου για να στερεώσετε το καλώδιο.

- <span id="page-32-2"></span>1 Επανατοποθετήστε τον σκληρό δίσκο. Ανατρέξτε στην ενότητα «[Επανατοποθέτηση](#page-20-3) του [σκληρού](#page-20-3) δίσκου» στη σελίδα 21.
- 2 Επανατοποθετήστε την μπαταρία. Ανατρέξτε στην ενότητα «[Επανατοποθέτηση](#page-13-3) της [μπαταρίας](#page-13-3)» στη σελίδα 14.
- 3 Επανατοποθετήστε το κάλυμμα της βάσης. Ανατρέξτε στην ενότητα «[Επανατοποθέτηση](#page-10-2) του [καλύμματος](#page-10-2) της βάσης» στη σελίδα 11.

# <span id="page-33-2"></span><span id="page-33-0"></span>Αφαίρεση του ανεμιστήρα

ΠΡΟΕΙΔΟΠΟΙΗΣΗ**:** Προτού εκτελέσετε οποιαδήποτε εργασία στο εσωτερικό του υπολογιστή σας**,** διαβάστε τις πληροφορίες που παραλάβατε μαζί του και αφορούν για θέματα ασφάλειας και ακολουθήστε τα βήματα που περιγράφει η ενότητα **«**Πριν από την εκτέλεση εργασιών στο εσωτερικό του [υπολογιστή](#page-6-3) σας**»**  στη [σελίδα](#page-6-3) **7.** Μετά την εκτέλεση εργασιών στο εσωτερικό του υπολογιστή σας**,**  ακολουθήστε τις οδηγίες που αναφέρει η ενότητα **«**Μετά την εκτέλεση [εργασιών](#page-8-1) στο εσωτερικό του [υπολογιστή](#page-8-1) σας**»** στη σελίδα **9.** Για περισσότερες άριστες πρακτικές σε θέματα ασφάλειας**,** ανατρέξτε στην αρχική σελίδα του ιστοτόπου για τη συμμόρφωση προς τις κανονιστικές διατάξεις στη διεύθυνση **dell.com/regulatory\_compliance.**

#### <span id="page-33-1"></span>Προαπαιτούμενες ενέργειες

- 1 Αφαιρέστε το κάλυμμα της βάσης. Ανατρέξτε στην ενότητα «Αφαίρεση του [καλύμματος](#page-9-2) της βάσης» στη [σελίδα](#page-9-2) 10.
- 2 Αφαιρέστε την μπαταρία. Ανατρέξτε στην ενότητα «Αφαίρεση της [μπαταρίας](#page-11-2)» στη [σελίδα](#page-11-2) 12.

- <span id="page-34-0"></span>Αποσυνδέστε τα καλώδια της κεραίας από την κάρτα ασύρματης επικοινωνίας.
- Αφαιρέστε τα καλώδια της κεραίας από τους οδηγούς της διαδρομής τους πάνω στον ανεμιστήρα.
- Αποσυνδέστε το καλώδιο του ανεμιστήρα από την πλακέτα συστήματος.
- Αφαιρέστε τις βίδες που συγκρατούν τον ανεμιστήρα στη βάση του υπολογιστή.
- Σηκώστε τον ανεμιστήρα και αφαιρέστε τον από τη διάταξη του στηρίγματος παλάμης.

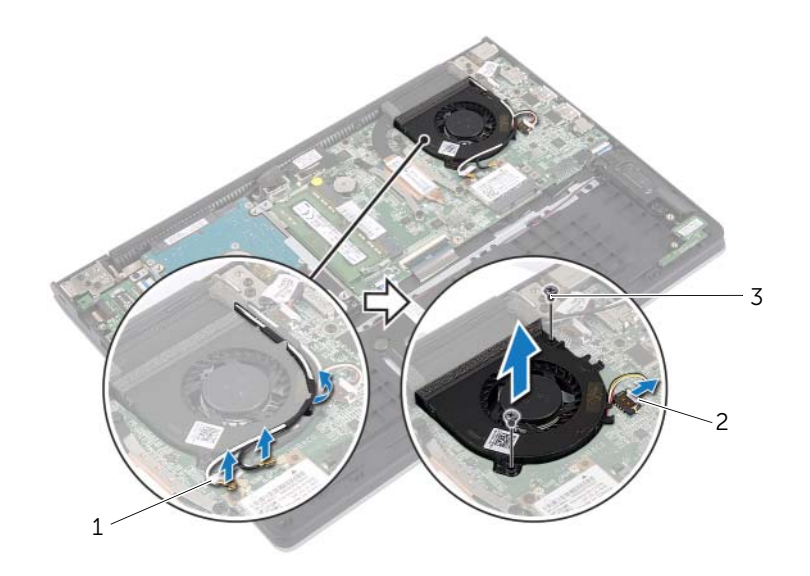

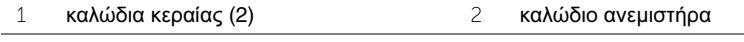

βίδες (2)

# <span id="page-35-3"></span><span id="page-35-0"></span>Επανατοποθέτηση του ανεμιστήρα

ΠΡΟΕΙΔΟΠΟΙΗΣΗ**:** Προτού εκτελέσετε οποιαδήποτε εργασία στο εσωτερικό του υπολογιστή σας**,** διαβάστε τις πληροφορίες που παραλάβατε μαζί του και αφορούν για θέματα ασφάλειας και ακολουθήστε τα βήματα που περιγράφει η ενότητα **«**Πριν από την εκτέλεση εργασιών στο εσωτερικό του [υπολογιστή](#page-6-3) σας**»**  στη [σελίδα](#page-6-3) **7.** Μετά την εκτέλεση εργασιών στο εσωτερικό του υπολογιστή σας**,**  ακολουθήστε τις οδηγίες που αναφέρει η ενότητα **«**Μετά την εκτέλεση [εργασιών](#page-8-1) στο εσωτερικό του [υπολογιστή](#page-8-1) σας**»** στη σελίδα **9.** Για περισσότερες άριστες πρακτικές σε θέματα ασφάλειας**,** ανατρέξτε στην αρχική σελίδα του ιστοτόπου για τη συμμόρφωση προς τις κανονιστικές διατάξεις στη διεύθυνση **dell.com/regulatory\_compliance.**

#### <span id="page-35-1"></span>Διαδικασία

- 1 Ευθυγραμμίστε τις οπές για τις βίδες στον ανεμιστήρα με τις οπές για τις βίδες στην πλακέτα συστήματος.
- 2 Επανατοποθετήστε τις βίδες που συγκρατούν τον ανεμιστήρα στη βάση του υπολογιστή.
- 3 Συνδέστε το καλώδιο του ανεμιστήρα στην πλακέτα συστήματος.
- 4 Περάστε τα καλώδια της κεραίας στη διαδρομή τους χρησιμοποιώντας τους οδηγούς της διαδρομής τους πάνω στον ανεμιστήρα.
- <span id="page-35-2"></span>5 Συνδέστε τα καλώδια της κεραίας στην κάρτα ασύρματης επικοινωνίας.

- 1 Επανατοποθετήστε την μπαταρία. Ανατρέξτε στην ενότητα «[Επανατοποθέτηση](#page-13-3) της [μπαταρίας](#page-13-3)» στη σελίδα 14.
- 2 Επανατοποθετήστε το κάλυμμα της βάσης. Ανατρέξτε στην ενότητα «[Επανατοποθέτηση](#page-10-2) του [καλύμματος](#page-10-2) της βάσης» στη σελίδα 11.

# <span id="page-36-3"></span><span id="page-36-0"></span>Αφαίρεση της ψύκτρας

ΠΡΟΕΙΔΟΠΟΙΗΣΗ**:** Προτού εκτελέσετε οποιαδήποτε εργασία στο εσωτερικό του υπολογιστή σας**,** διαβάστε τις πληροφορίες που παραλάβατε μαζί του και αφορούν για θέματα ασφάλειας και ακολουθήστε τα βήματα που περιγράφει η ενότητα **«**Πριν από την εκτέλεση εργασιών στο εσωτερικό του [υπολογιστή](#page-6-3) σας**»**  στη [σελίδα](#page-6-3) **7.** Μετά την εκτέλεση εργασιών στο εσωτερικό του υπολογιστή σας**,**  ακολουθήστε τις οδηγίες που αναφέρει η ενότητα **«**Μετά την εκτέλεση [εργασιών](#page-8-1) στο εσωτερικό του [υπολογιστή](#page-8-1) σας**»** στη σελίδα **9.** Για περισσότερες άριστες πρακτικές σε θέματα ασφάλειας**,** ανατρέξτε στην αρχική σελίδα του ιστοτόπου για τη συμμόρφωση προς τις κανονιστικές διατάξεις στη διεύθυνση **dell.com/regulatory\_compliance.**

#### <span id="page-36-1"></span>Προαπαιτούμενες ενέργειες

- 1 Αφαιρέστε το κάλυμμα της βάσης. Ανατρέξτε στην ενότητα «Αφαίρεση του [καλύμματος](#page-9-2) της βάσης» στη [σελίδα](#page-9-2) 10.
- 2 Αφαιρέστε την μπαταρία. Ανατρέξτε στην ενότητα «Αφαίρεση της [μπαταρίας](#page-11-2)» στη [σελίδα](#page-11-2) 12.

#### <span id="page-36-2"></span>Διαδικασία

- 1 Χαλαρώστε τις μη αποσπώμενες βίδες που συγκρατούν την ψύκτρα στην πλακέτα συστήματος.
- 2 Σηκώστε την ψύκτρα και αφαιρέστε την από την πλακέτα συστήματος.

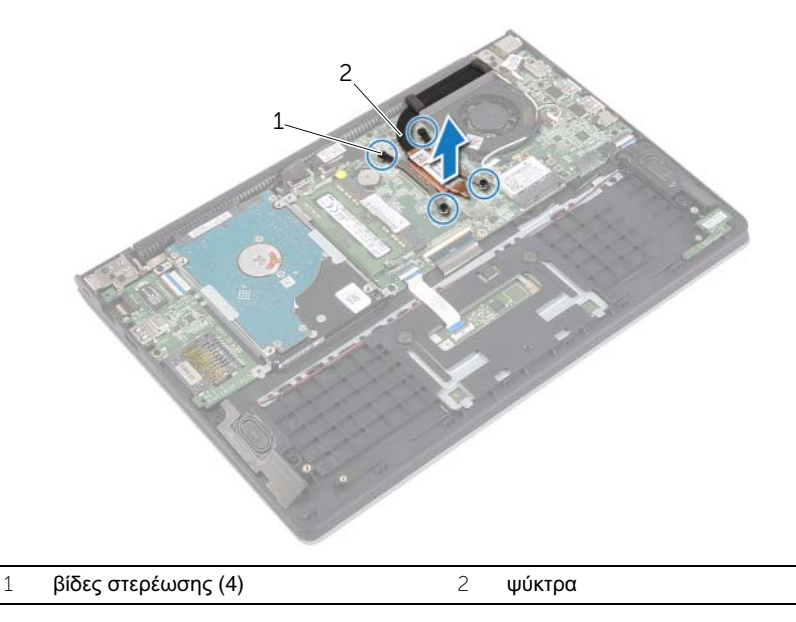

# <span id="page-37-3"></span><span id="page-37-0"></span>Επανατοποθέτηση της ψύκτρας

ΠΡΟΕΙΔΟΠΟΙΗΣΗ**:** Προτού εκτελέσετε οποιαδήποτε εργασία στο εσωτερικό του υπολογιστή σας**,** διαβάστε τις πληροφορίες που παραλάβατε μαζί του και αφορούν για θέματα ασφάλειας και ακολουθήστε τα βήματα που περιγράφει η ενότητα **«**Πριν από την εκτέλεση εργασιών στο εσωτερικό του [υπολογιστή](#page-6-3) σας**»**  στη [σελίδα](#page-6-3) **7.** Μετά την εκτέλεση εργασιών στο εσωτερικό του υπολογιστή σας**,**  ακολουθήστε τις οδηγίες που αναφέρει η ενότητα **«**Μετά την εκτέλεση [εργασιών](#page-8-1) στο εσωτερικό του [υπολογιστή](#page-8-1) σας**»** στη σελίδα **9.** Για περισσότερες άριστες πρακτικές σε θέματα ασφάλειας**,** ανατρέξτε στην αρχική σελίδα του ιστοτόπου για τη συμμόρφωση προς τις κανονιστικές διατάξεις στη διεύθυνση **dell.com/regulatory\_compliance.**

#### <span id="page-37-1"></span>Διαδικασία

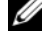

ΣΗΜΕΙΩΣΗ**:** Η αρχική θερμοαγώγιμη πάστα μπορεί να επαναχρησιμοποιηθεί αν επανεγκαταστήσετε μαζί την αρχική πλακέτα συστήματος και την ψύκτρα. Αν έχετε αντικαταστήσει είτε την πλακέτα συστήματος είτε την ψύκτρα, χρησιμοποιήστε το θερμικό υπόθεμα που περιλαμβάνει το κιτ για να διασφαλίσετε ότι θα επιτευχθεί η θερμική αγωγιμότητα.

- 1 Ευθυγραμμίστε τις βίδες στην ψύκτρα με τις οπές για τις βίδες στην πλακέτα συστήματος.
- <span id="page-37-2"></span>2 Σφίξτε τις μη αποσπώμενες βίδες που συγκρατούν την ψύκτρα στην πλακέτα συστήματος.

- 1 Επανατοποθετήστε την μπαταρία. Ανατρέξτε στην ενότητα «[Επανατοποθέτηση](#page-13-3) της [μπαταρίας](#page-13-3)» στη σελίδα 14.
- 2 Επανατοποθετήστε το κάλυμμα της βάσης. Ανατρέξτε στην ενότητα «[Επανατοποθέτηση](#page-10-2) του [καλύμματος](#page-10-2) της βάσης» στη σελίδα 11.

# <span id="page-38-2"></span><span id="page-38-0"></span>Αφαίρεση της θύρας του προσαρμογέα ισχύος

ΠΡΟΕΙΔΟΠΟΙΗΣΗ**:** Προτού εκτελέσετε οποιαδήποτε εργασία στο εσωτερικό του υπολογιστή σας**,** διαβάστε τις πληροφορίες που παραλάβατε μαζί του και αφορούν για θέματα ασφάλειας και ακολουθήστε τα βήματα που περιγράφει η ενότητα **«**Πριν από την εκτέλεση εργασιών στο εσωτερικό του [υπολογιστή](#page-6-3) σας**»**  στη [σελίδα](#page-6-3) **7.** Μετά την εκτέλεση εργασιών στο εσωτερικό του υπολογιστή σας**,**  ακολουθήστε τις οδηγίες που αναφέρει η ενότητα **«**Μετά την εκτέλεση [εργασιών](#page-8-1) στο εσωτερικό του [υπολογιστή](#page-8-1) σας**»** στη σελίδα **9.** Για περισσότερες άριστες πρακτικές σε θέματα ασφάλειας**,** ανατρέξτε στην αρχική σελίδα του ιστοτόπου για τη συμμόρφωση προς τις κανονιστικές διατάξεις στη διεύθυνση **dell.com/regulatory\_compliance.**

#### <span id="page-38-1"></span>Προαπαιτούμενες ενέργειες

- 1 Αφαιρέστε το κάλυμμα της βάσης. Ανατρέξτε στην ενότητα «Αφαίρεση του [καλύμματος](#page-9-2) της βάσης» στη [σελίδα](#page-9-2) 10.
- 2 Αφαιρέστε την μπαταρία. Ανατρέξτε στην ενότητα «Αφαίρεση της [μπαταρίας](#page-11-2)» στη [σελίδα](#page-11-2) 12.

- <span id="page-39-0"></span>1 Αποσυνδέστε το καλώδιο της θύρας του προσαρμογέα ισχύος από την πλακέτα συστήματος.
- 2 Σηκώστε τη θύρα του προσαρμογέα ισχύος και αφαιρέστε την από τη διάταξη του στηρίγματος παλάμης.

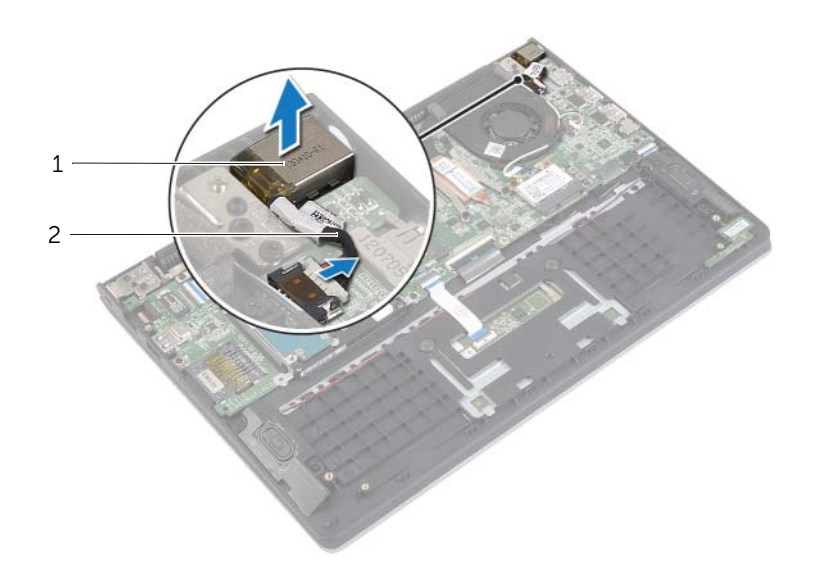

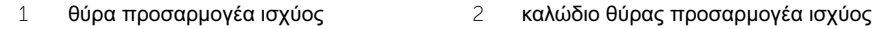

# <span id="page-40-3"></span><span id="page-40-0"></span>Επανατοποθέτηση της θύρας του προσαρμογέα ισχύος

ΠΡΟΕΙΔΟΠΟΙΗΣΗ**:** Προτού εκτελέσετε οποιαδήποτε εργασία στο εσωτερικό του υπολογιστή σας**,** διαβάστε τις πληροφορίες που παραλάβατε μαζί του και αφορούν για θέματα ασφάλειας και ακολουθήστε τα βήματα που περιγράφει η ενότητα **«**Πριν από την εκτέλεση εργασιών στο εσωτερικό του [υπολογιστή](#page-6-3) σας**»**  στη [σελίδα](#page-6-3) **7.** Μετά την εκτέλεση εργασιών στο εσωτερικό του υπολογιστή σας**,**  ακολουθήστε τις οδηγίες που αναφέρει η ενότητα **«**Μετά την εκτέλεση [εργασιών](#page-8-1) στο εσωτερικό του [υπολογιστή](#page-8-1) σας**»** στη σελίδα **9.** Για περισσότερες άριστες πρακτικές σε θέματα ασφάλειας**,** ανατρέξτε στην αρχική σελίδα του ιστοτόπου για τη συμμόρφωση προς τις κανονιστικές διατάξεις στη διεύθυνση **dell.com/regulatory\_compliance.**

### <span id="page-40-1"></span>Διαδικασία

- 1 Τοποθετήστε τη θύρα του προσαρμογέα ισχύος μέσα στην υποδοχή πάνω στη διάταξη του στηρίγματος παλάμης.
- 2 Συνδέστε το καλώδιο της θύρας του προσαρμογέα ισχύος στην πλακέτα συστήματος.

- <span id="page-40-2"></span>1 Επανατοποθετήστε την μπαταρία. Ανατρέξτε στην ενότητα «[Επανατοποθέτηση](#page-13-3) της [μπαταρίας](#page-13-3)» στη σελίδα 14.
- 2 Επανατοποθετήστε το κάλυμμα της βάσης. Ανατρέξτε στην ενότητα «[Επανατοποθέτηση](#page-10-2) του [καλύμματος](#page-10-2) της βάσης» στη σελίδα 11.

# <span id="page-41-0"></span>Αφαίρεση της πλακέτας συστήματος

ΠΡΟΕΙΔΟΠΟΙΗΣΗ**:** Προτού εκτελέσετε οποιαδήποτε εργασία στο εσωτερικό του υπολογιστή σας**,** διαβάστε τις πληροφορίες που παραλάβατε μαζί του και αφορούν για θέματα ασφάλειας και ακολουθήστε τα βήματα που περιγράφει η ενότητα **«**Πριν από την εκτέλεση εργασιών στο εσωτερικό του [υπολογιστή](#page-6-3) σας**»**  στη [σελίδα](#page-6-3) **7.** Μετά την εκτέλεση εργασιών στο εσωτερικό του υπολογιστή σας**,**  ακολουθήστε τις οδηγίες που αναφέρει η ενότητα **«**Μετά την εκτέλεση [εργασιών](#page-8-1) στο εσωτερικό του [υπολογιστή](#page-8-1) σας**»** στη σελίδα **9.** Για περισσότερες άριστες πρακτικές σε θέματα ασφάλειας**,** ανατρέξτε στην αρχική σελίδα του ιστοτόπου για τη συμμόρφωση προς τις κανονιστικές διατάξεις στη διεύθυνση **dell.com/regulatory\_compliance.**

#### <span id="page-41-1"></span>Προαπαιτούμενες ενέργειες

- 1 Αφαιρέστε το κάλυμμα της βάσης. Ανατρέξτε στην ενότητα «Αφαίρεση του [καλύμματος](#page-9-2) της βάσης» στη [σελίδα](#page-9-2) 10.
- 2 Αφαιρέστε την μπαταρία. Ανατρέξτε στην ενότητα «Αφαίρεση της [μπαταρίας](#page-11-2)» στη [σελίδα](#page-11-2) 12.
- 3 Αφαιρέστε τη μονάδα μνήμης. Ανατρέξτε στην ενότητα «[Αφαίρεση](#page-14-3) της μονάδας (των [μονάδων](#page-14-3)) μνήμης» στη σελίδα 15.
- 4 Αφαιρέστε τον σκληρό δίσκο. Ακολουθήστε το [βήμα](#page-18-1) 2 και το [βήμα](#page-18-2) 3 που περιγράφονται στην ενότητα «[Αφαίρεση](#page-17-2) του σκληρού δίσκου» στη σελίδα 18.
- 5 Αφαιρέστε την μπαταρία σε σχήμα νομίσματος. Ανατρέξτε στην ενότητα «[Αφαίρεση](#page-27-2) της μπαταρίας σε σχήμα [νομίσματος](#page-27-2)» στη σελίδα 28.
- 6 Αφαιρέστε την κάρτα ασύρματης επικοινωνίας. Ανατρέξτε στην ενότητα «[Αφαίρεση](#page-21-2) της κάρτας ασύρματης [επικοινωνίας](#page-21-2)» στη σελίδα 22.
- 7 Αφαιρέστε τον ανεμιστήρα. Ανατρέξτε στην ενότητα «Αφαίρεση του [ανεμιστήρα](#page-33-2)» στη [σελίδα](#page-33-2) 34.
- 8 Αφαιρέστε την ψύκτρα. Ανατρέξτε στην ενότητα «[Αφαίρεση](#page-36-3) της ψύκτρας» στη [σελίδα](#page-36-3) 37.

<span id="page-42-0"></span>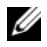

ΣΗΜΕΙΩΣΗ**:** Κατά την επανατοποθέτηση της πλακέτας συστήματος, καταργούνται όσες αλλαγές κάνατε στο BIOS χρησιμοποιώντας το πρόγραμμα System Setup (Ρύθμιση συστήματος). Καταχωρίστε την ετικέτα εξυπηρέτησης του υπολογιστή σας στο BIOS και κάντε ξανά τις επιθυμητές αλλαγές αφού επανατοποθετήσετε την πλακέτα συστήματος. Για περισσότερες πληροφορίες σχετικά με την καταχώριση της ετικέτας εξυπηρέτησης στο BIOS, ανατρέξτε στην ενότητα «[Επανατοποθέτηση](#page-45-2) της πλακέτας [συστήματος](#page-45-2)» στη σελίδα 46.

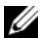

ΣΗΜΕΙΩΣΗ**:** Προτού αποσυνδέσετε τα καλώδια από την πλακέτα συστήματος, σημειώστε τη θέση των συνδέσμων ώστε να μπορέσετε να τα επανασυνδέσετε σωστά μόλις επανατοποθετήσετε την πλακέτα συστήματος.

- 1 Αποσυνδέστε το καλώδιο των ηχείων από την πλακέτα συστήματος.
- 2 Σηκώστε απαλά το δεξί ηχείο για να το αφαιρέσετε από τα σημεία ευθυγράμμισης και τοποθετήστε το πάνω στο στήριγμα παλάμης.

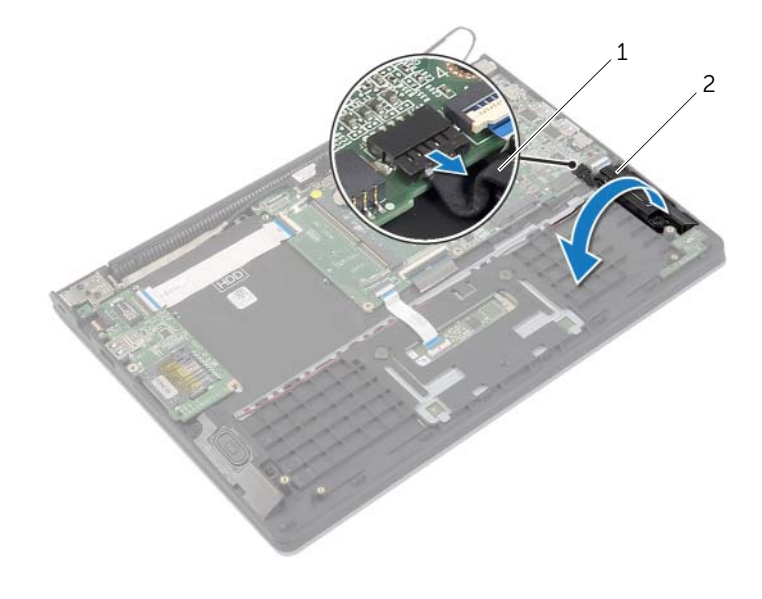

1 καλώδιο ηχείων 2 δεξί ηχείο

- Χρησιμοποιώντας τη συρόμενη γλωττίδα αποσυνδέστε το καλώδιο της οθόνης από την πλακέτα συστήματος.
- Σηκώστε τα μάνταλα και αποσυνδέστε το καλώδιο των λυχνιών κατάστασης, το καλώδιο του πληκτρολογίου, το καλώδιο της επιφάνειας αφής και το καλώδιο της πλακέτας I/O από την πλακέτα συστήματος.
- Αποσυνδέστε το καλώδιο της θύρας του προσαρμογέα ισχύος από την πλακέτα συστήματος.

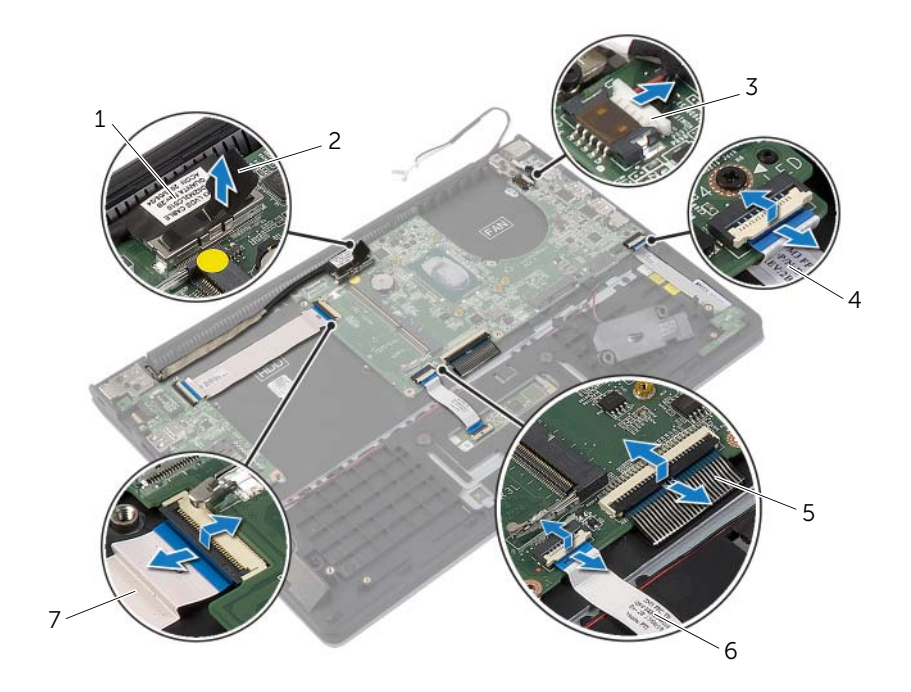

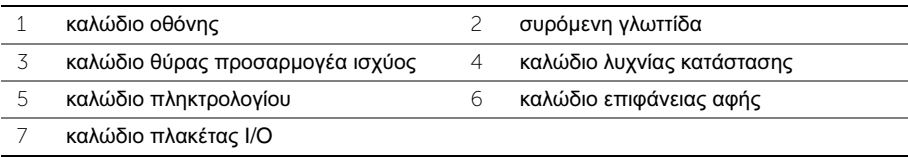

- 6 Αφαιρέστε τις βίδες που συγκρατούν την πλακέτα συστήματος στη διάταξη του στηρίγματος παλάμης.
- 7 Σηκώστε την πλακέτα συστήματος και αφαιρέστε την από τη διάταξη του στηρίγματος παλάμης.

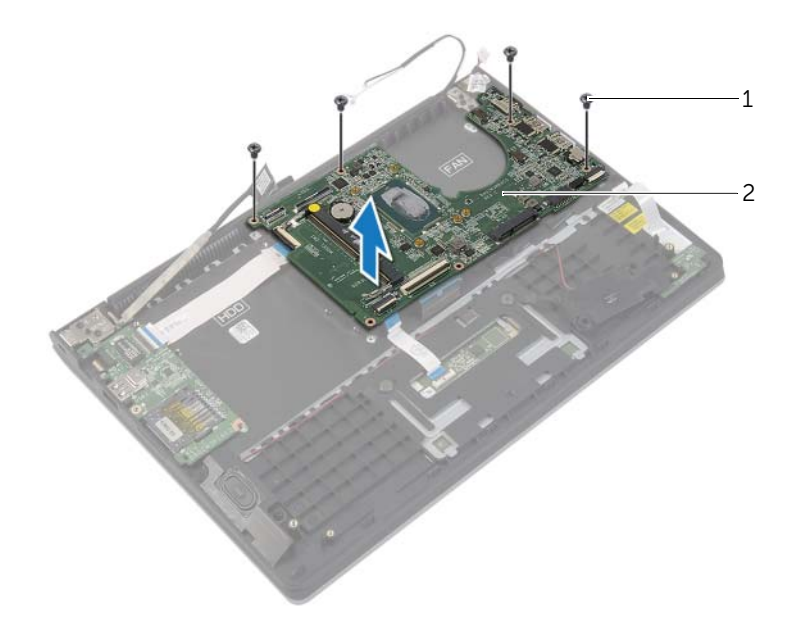

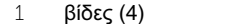

2 πλακέτα συστήματος

# <span id="page-45-2"></span><span id="page-45-0"></span>Επανατοποθέτηση της πλακέτας συστήματος

ΠΡΟΕΙΔΟΠΟΙΗΣΗ**:** Προτού εκτελέσετε οποιαδήποτε εργασία στο εσωτερικό του υπολογιστή σας**,** διαβάστε τις πληροφορίες που παραλάβατε μαζί του και αφορούν για θέματα ασφάλειας και ακολουθήστε τα βήματα που περιγράφει η ενότητα **«**Πριν από την εκτέλεση εργασιών στο εσωτερικό του [υπολογιστή](#page-6-3) σας**»**  στη [σελίδα](#page-6-3) **7.** Μετά την εκτέλεση εργασιών στο εσωτερικό του υπολογιστή σας**,**  ακολουθήστε τις οδηγίες που αναφέρει η ενότητα **«**Μετά την εκτέλεση [εργασιών](#page-8-1) στο εσωτερικό του [υπολογιστή](#page-8-1) σας**»** στη σελίδα **9.** Για περισσότερες άριστες πρακτικές σε θέματα ασφάλειας**,** ανατρέξτε στην αρχική σελίδα του ιστοτόπου για τη συμμόρφωση προς τις κανονιστικές διατάξεις στη διεύθυνση **dell.com/regulatory\_compliance.**

#### <span id="page-45-1"></span>Διαδικασία

- ΠΡΟΣΟΧΗ**:** Βεβαιωθείτε ότι δεν έχετε τοποθετήσει καλώδια κάτω από την πλακέτα συστήματος**.**
	- 1 Ευθυγραμμίστε τις οπές για τις βίδες στην πλακέτα συστήματος με τις οπές για τις βίδες στη διάταξη του στηρίγματος παλάμης.
	- 2 Επανατοποθετήστε τις βίδες που συγκρατούν την πλακέτα συστήματος στη διάταξη του στηρίγματος παλάμης.
	- 3 Περάστε συρτά το καλώδιο των λυχνιών κατάστασης, το καλώδιο του πληκτρολογίου, το καλώδιο της επιφάνειας αφής και το καλώδιο της πλακέτας I/O μέσα στους αντίστοιχους συνδέσμους και πιέστε τα μάνταλα προς τα κάτω για να στερεώσετε τα καλώδια.
	- 4 Συνδέστε το καλώδιο της οθόνης και το καλώδιο του προσαρμογέα ισχύος στην πλακέτα συστήματος.
	- 5 Χρησιμοποιώντας τα σημεία ευθυγράμμισης τοποθετήστε το δεξί ηχείο πάνω στη διάταξη του στηρίγματος παλάμης.
	- 6 Συνδέστε το καλώδιο των ηχείων στην πλακέτα συστήματος.

### <span id="page-46-0"></span>Μετέπειτα απαιτούμενες ενέργειες

- 1 Επανατοποθετήστε την ψύκτρα. Ανατρέξτε στην ενότητα «[Επανατοποθέτηση](#page-37-3) της [ψύκτρας](#page-37-3)» στη σελίδα 38.
- 2 Επανατοποθετήστε τον ανεμιστήρα. Ανατρέξτε στην ενότητα «[Επανατοποθέτηση](#page-35-3) του [ανεμιστήρα](#page-35-3)» στη σελίδα 36.
- 3 Επανατοποθετήστε την κάρτα ασύρματης επικοινωνίας. Ανατρέξτε στην ενότητα «[Επανατοποθέτηση](#page-23-3) της κάρτας ασύρματης επικοινωνίας» στη σελίδα 24.
- 4 Επανατοποθετήστε τον σκληρό δίσκο. Ανατρέξτε στην ενότητα «[Επανατοποθέτηση](#page-20-3) του [σκληρού](#page-20-3) δίσκου» στη σελίδα 21.
- 5 Επανατοποθετήστε τη μνήμη. Ανατρέξτε στην ενότητα «[Επανατοποθέτηση](#page-16-3) της μονάδας (των [μονάδων](#page-16-3)) μνήμης» στη σελίδα 17.
- 6 Επανατοποθετήστε την μπαταρία. Ανατρέξτε στην ενότητα «[Επανατοποθέτηση](#page-13-3) της [μπαταρίας](#page-13-3)» στη σελίδα 14.
- 7 Επανατοποθετήστε το κάλυμμα της βάσης. Ανατρέξτε στην ενότητα «[Επανατοποθέτηση](#page-10-2) του [καλύμματος](#page-10-2) της βάσης» στη σελίδα 11.

### <span id="page-46-1"></span>Καταχώριση της ετικέτας εξυπηρέτησης στο **BIOS**

- 1 Θέστε τον υπολογιστή σε λειτουργία.
- 2 Όταν παρουσιαστεί το λογότυπο της Dell, πιέστε το <F2> για είσοδο στο πρόγραμμα System Setup (Ρύθμιση συστήματος).
- 3 Μεταβείτε στην καρτέλα **Main** (Κύρια) και πληκτρολογήστε την ετικέτα εξυπηρέτησης στο πεδίο **Service Tag** (Ετικέτα εξυπηρέτησης).

# <span id="page-47-0"></span>Αφαίρεση της διάταξης της οθόνης

ΠΡΟΕΙΔΟΠΟΙΗΣΗ**:** Προτού εκτελέσετε οποιαδήποτε εργασία στο εσωτερικό του υπολογιστή σας**,** διαβάστε τις πληροφορίες που παραλάβατε μαζί του και αφορούν για θέματα ασφάλειας και ακολουθήστε τα βήματα που περιγράφει η ενότητα **«**Πριν από την εκτέλεση εργασιών στο εσωτερικό του [υπολογιστή](#page-6-3) σας**»**  στη [σελίδα](#page-6-3) **7.** Μετά την εκτέλεση εργασιών στο εσωτερικό του υπολογιστή σας**,**  ακολουθήστε τις οδηγίες που αναφέρει η ενότητα **«**Μετά την εκτέλεση [εργασιών](#page-8-1) στο εσωτερικό του [υπολογιστή](#page-8-1) σας**»** στη σελίδα **9.** Για περισσότερες άριστες πρακτικές σε θέματα ασφάλειας**,** ανατρέξτε στην αρχική σελίδα του ιστοτόπου για τη συμμόρφωση προς τις κανονιστικές διατάξεις στη διεύθυνση **dell.com/regulatory\_compliance.**

#### <span id="page-47-1"></span>Προαπαιτούμενες ενέργειες

- 1 Αφαιρέστε το κάλυμμα της βάσης. Ανατρέξτε στην ενότητα «Αφαίρεση του [καλύμματος](#page-9-2) της βάσης» στη [σελίδα](#page-9-2) 10.
- 2 Αφαιρέστε την μπαταρία. Ανατρέξτε στην ενότητα «Αφαίρεση της [μπαταρίας](#page-11-2)» στη [σελίδα](#page-11-2) 12.
- 3 Αφαιρέστε τον σκληρό δίσκο. Ακολουθήστε το [βήμα](#page-18-1) 2 και το [βήμα](#page-18-2) 3 που περιγράφονται στην ενότητα «[Αφαίρεση](#page-17-2) του σκληρού δίσκου» στη σελίδα 18.

- <span id="page-48-0"></span> Χρησιμοποιώντας τις συρόμενες γλωττίδες αποσυνδέστε το καλώδιο της οθόνης από την πλακέτα συστήματος.
- Αποσυνδέστε το καλώδιο της κεραίας από την κάρτα ασύρματης επικοινωνίας και αφαιρέστε το καλώδιο από τους οδηγούς της διαδρομής του πάνω στον ανεμιστήρα.
- Αφαιρέστε τις βίδες που συγκρατούν τη διάταξη της οθόνης στη διάταξη του στηρίγματος παλάμης.

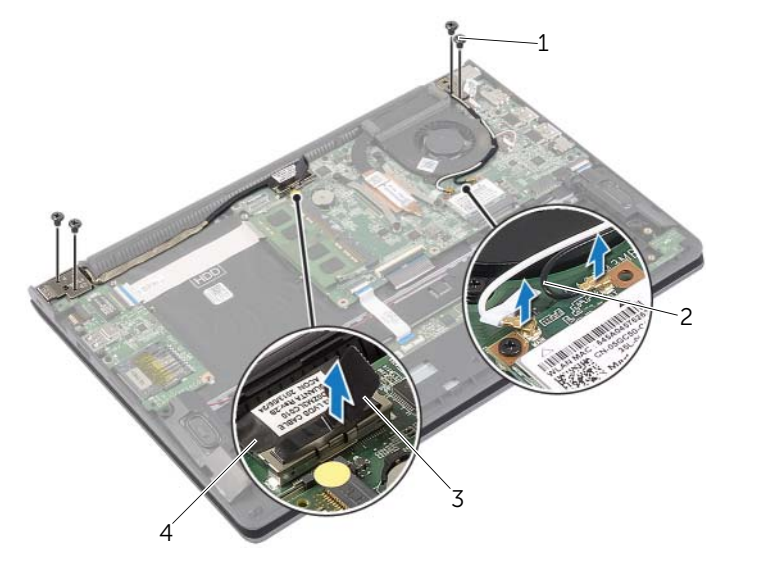

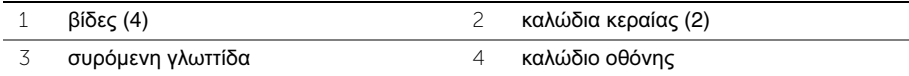

 Ανοίξτε τη διάταξη του στηρίγματος παλάμης ως το τέρμα για να αποδεσμεύσετε από τη διάταξη τον μεντεσέ της οθόνης.

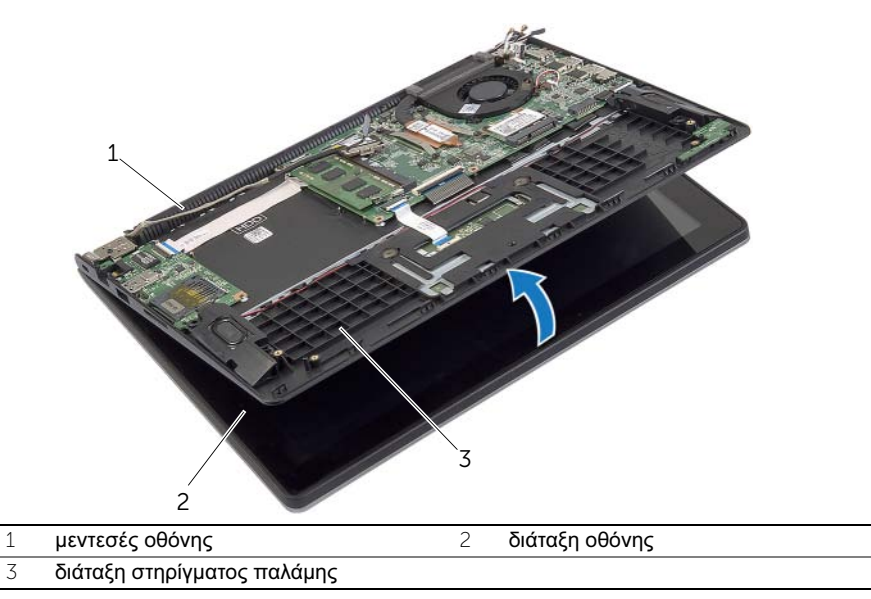

 Σηκώστε τη διάταξη του στηρίγματος παλάμης και αφαιρέστε την από τη διάταξη της οθόνης.

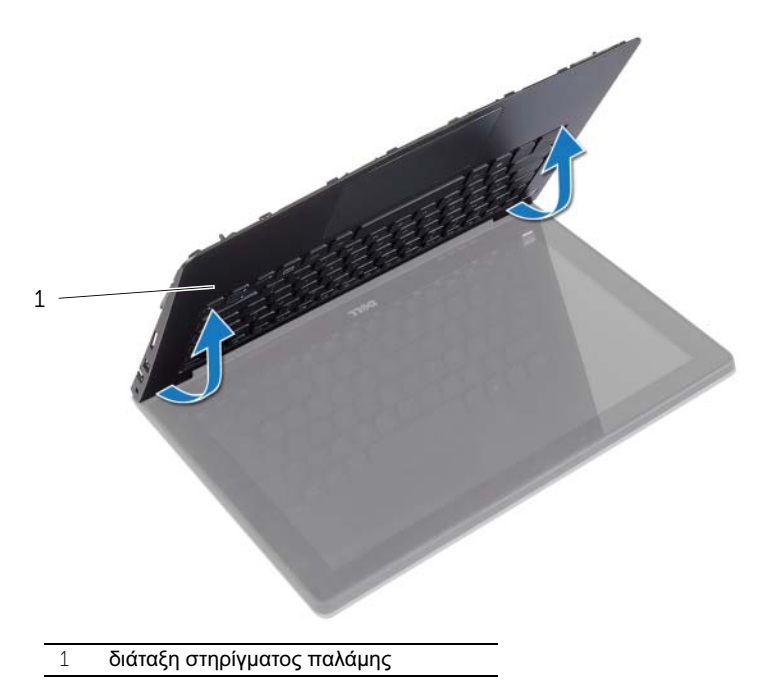

| Αφαίρεση της διάταξης της οθόνης

# <span id="page-50-0"></span>Επανατοποθέτηση της διάταξης της οθόνης

ΠΡΟΕΙΔΟΠΟΙΗΣΗ**:** Προτού εκτελέσετε οποιαδήποτε εργασία στο εσωτερικό του υπολογιστή σας**,** διαβάστε τις πληροφορίες που παραλάβατε μαζί του και αφορούν για θέματα ασφάλειας και ακολουθήστε τα βήματα που περιγράφει η ενότητα **«**Πριν από την εκτέλεση εργασιών στο εσωτερικό του [υπολογιστή](#page-6-3) σας**»**  στη [σελίδα](#page-6-3) **7.** Μετά την εκτέλεση εργασιών στο εσωτερικό του υπολογιστή σας**,**  ακολουθήστε τις οδηγίες που αναφέρει η ενότητα **«**Μετά την εκτέλεση [εργασιών](#page-8-1) στο εσωτερικό του [υπολογιστή](#page-8-1) σας**»** στη σελίδα **9.** Για περισσότερες άριστες πρακτικές σε θέματα ασφάλειας**,** ανατρέξτε στην αρχική σελίδα του ιστοτόπου για τη συμμόρφωση προς τις κανονιστικές διατάξεις στη διεύθυνση **dell.com/regulatory\_compliance.**

#### <span id="page-50-1"></span>Διαδικασία

- 1 Τοποθετήστε τη διάταξη του στηρίγματος παλάμης πάνω στη διάταξη της οθόνης.
- 2 Ευθυγραμμίστε τις οπές για τις βίδες στη διάταξη του στηρίγματος παλάμης με τις οπές για τις βίδες στους μεντεσέδες της οθόνης και πιέστε προς τα κάτω τους μεντεσέδες της οθόνης για να κλείσετε τη διάταξη του στηρίγματος παλάμης.
- 3 Επανατοποθετήστε τις βίδες που συγκρατούν τη διάταξη της οθόνης στη διάταξη του στηρίγματος παλάμης.
- 4 Συνδέστε τα καλώδια της οθόνης στην πλακέτα συστήματος.
- 5 Περάστε τα καλώδια της κεραίας στη διαδρομή τους μέσα από τους οδηγούς της διαδρομής τους πάνω στον ανεμιστήρα.
- <span id="page-50-2"></span>6 Συνδέστε τα καλώδια της κεραίας στην κάρτα ασύρματης επικοινωνίας.

- 1 Επανατοποθετήστε τον σκληρό δίσκο. Ανατρέξτε στην ενότητα «[Επανατοποθέτηση](#page-20-3) του [σκληρού](#page-20-3) δίσκου» στη σελίδα 21.
- 2 Επανατοποθετήστε την μπαταρία. Ανατρέξτε στην ενότητα «[Επανατοποθέτηση](#page-13-3) της [μπαταρίας](#page-13-3)» στη σελίδα 14.
- 3 Επανατοποθετήστε το κάλυμμα της βάσης. Ανατρέξτε στην ενότητα «[Επανατοποθέτηση](#page-10-2) του [καλύμματος](#page-10-2) της βάσης» στη σελίδα 11.

# <span id="page-51-0"></span>Αφαίρεση του στηρίγματος παλάμης

ΠΡΟΕΙΔΟΠΟΙΗΣΗ**:** Προτού εκτελέσετε οποιαδήποτε εργασία στο εσωτερικό του υπολογιστή σας**,** διαβάστε τις πληροφορίες που παραλάβατε μαζί του και αφορούν για θέματα ασφάλειας και ακολουθήστε τα βήματα που περιγράφει η ενότητα **«**Πριν από την εκτέλεση εργασιών στο εσωτερικό του [υπολογιστή](#page-6-3) σας**»**  στη [σελίδα](#page-6-3) **7.** Μετά την εκτέλεση εργασιών στο εσωτερικό του υπολογιστή σας**,**  ακολουθήστε τις οδηγίες που αναφέρει η ενότητα **«**Μετά την εκτέλεση [εργασιών](#page-8-1) στο εσωτερικό του [υπολογιστή](#page-8-1) σας**»** στη σελίδα **9.** Για περισσότερες άριστες πρακτικές σε θέματα ασφάλειας**,** ανατρέξτε στην αρχική σελίδα του ιστοτόπου για τη συμμόρφωση προς τις κανονιστικές διατάξεις στη διεύθυνση **dell.com/regulatory\_compliance.**

### <span id="page-51-1"></span>Προαπαιτούμενες ενέργειες

- 1 Αφαιρέστε το κάλυμμα της βάσης. Ανατρέξτε στην ενότητα «Αφαίρεση του [καλύμματος](#page-9-2) της βάσης» στη [σελίδα](#page-9-2) 10.
- 2 Αφαιρέστε την μπαταρία. Ανατρέξτε στην ενότητα «Αφαίρεση της [μπαταρίας](#page-11-2)» στη [σελίδα](#page-11-2) 12.
- 3 Αφαιρέστε τον σκληρό δίσκο. Ανατρέξτε στην ενότητα «[Αφαίρεση](#page-17-2) του σκληρού [δίσκου](#page-17-2)» στη σελίδα 18.
- 4 Αφαιρέστε τα ηχεία. Ανατρέξτε στην ενότητα «[Αφαίρεση](#page-24-2) των ηχείων» στη σελίδα 25.
- 5 Αφαιρέστε τον ανεμιστήρα. Ανατρέξτε στην ενότητα «Αφαίρεση του [ανεμιστήρα](#page-33-2)» στη [σελίδα](#page-33-2) 34.
- 6 Αφαιρέστε την πλακέτα I/O. Ανατρέξτε στην ενότητα «[Αφαίρεση](#page-30-2) της πλακέτας I/O» στη [σελίδα](#page-30-2) 31.
- 7 Αφαιρέστε τη θύρα του προσαρμογέα ισχύος Ανατρέξτε στην ενότητα «[Αφαίρεση](#page-38-2) της θύρας του [προσαρμογέα](#page-38-2) ισχύος» στη σελίδα 39.

- <span id="page-52-0"></span> Σηκώστε τα μάνταλα και αποσυνδέστε το καλώδιο της επιφάνειας αφής, το καλώδιο του πληκτρολογίου και το καλώδιο των λυχνιών κατάστασης από την πλακέτα συστήματος.
- Χρησιμοποιώντας τις συρόμενες γλωττίδες αποσυνδέστε το καλώδιο της οθόνης από την πλακέτα συστήματος.

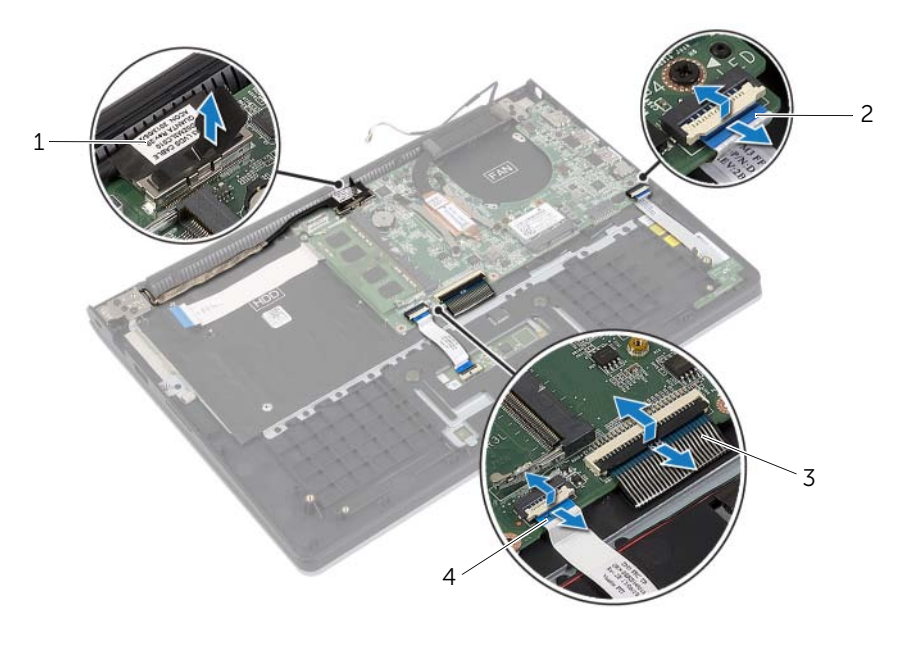

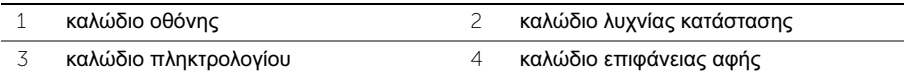

 Αφαιρέστε τις βίδες που συγκρατούν την πλακέτα συστήματος στη διάταξη του στηρίγματος παλάμης.

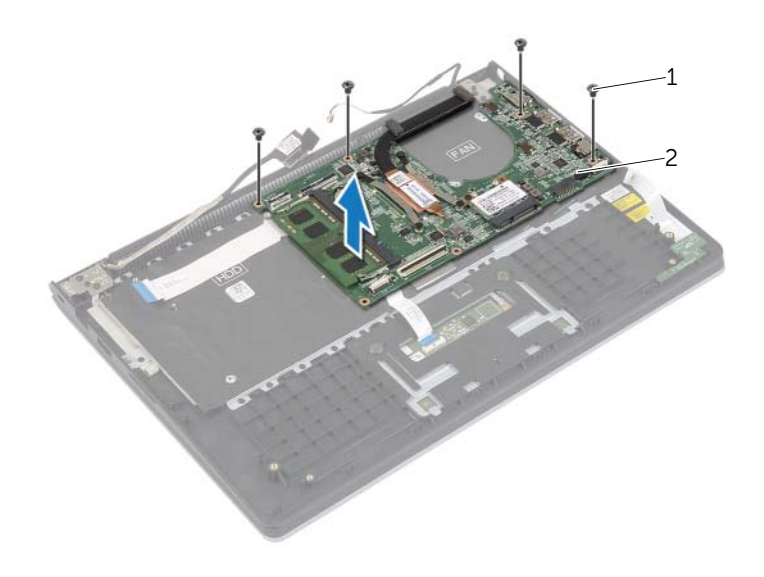

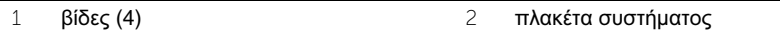

 Αφαιρέστε τις βίδες που συγκρατούν τη διάταξη του στηρίγματος παλάμης στη διάταξη της οθόνης.

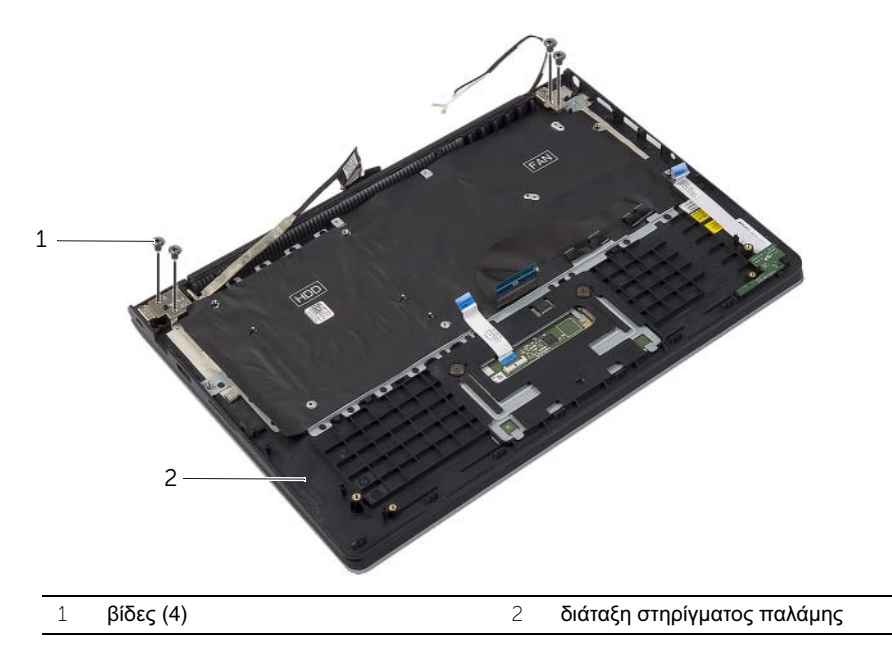

 Ανοίξτε τη διάταξη του στηρίγματος παλάμης ως το τέρμα για να αποδεσμεύσετε από τη διάταξη τον μεντεσέ της οθόνης.

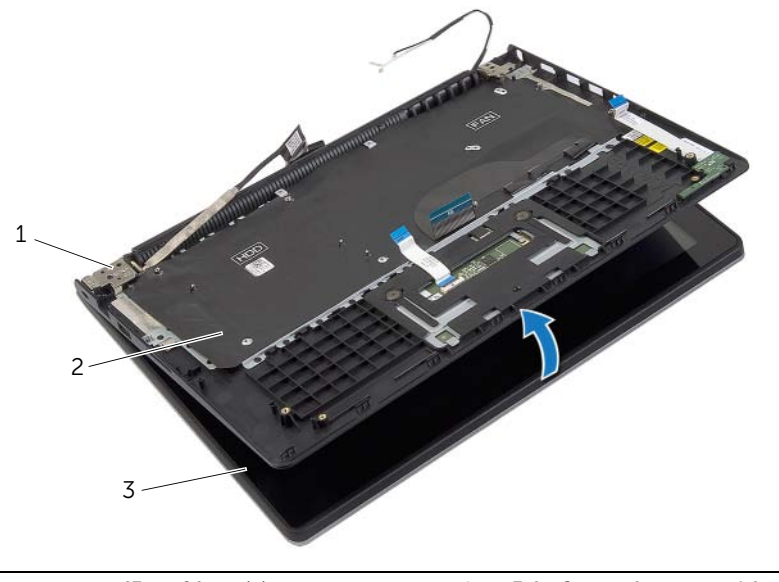

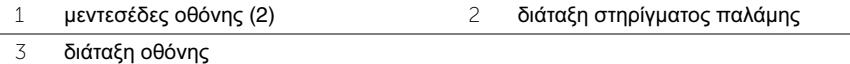

Αφαίρεση του στηρίγματος παλάμης  $\vert$  55

 Σηκώστε τη διάταξη του στηρίγματος παλάμης και αφαιρέστε την από τη διάταξη της οθόνης.

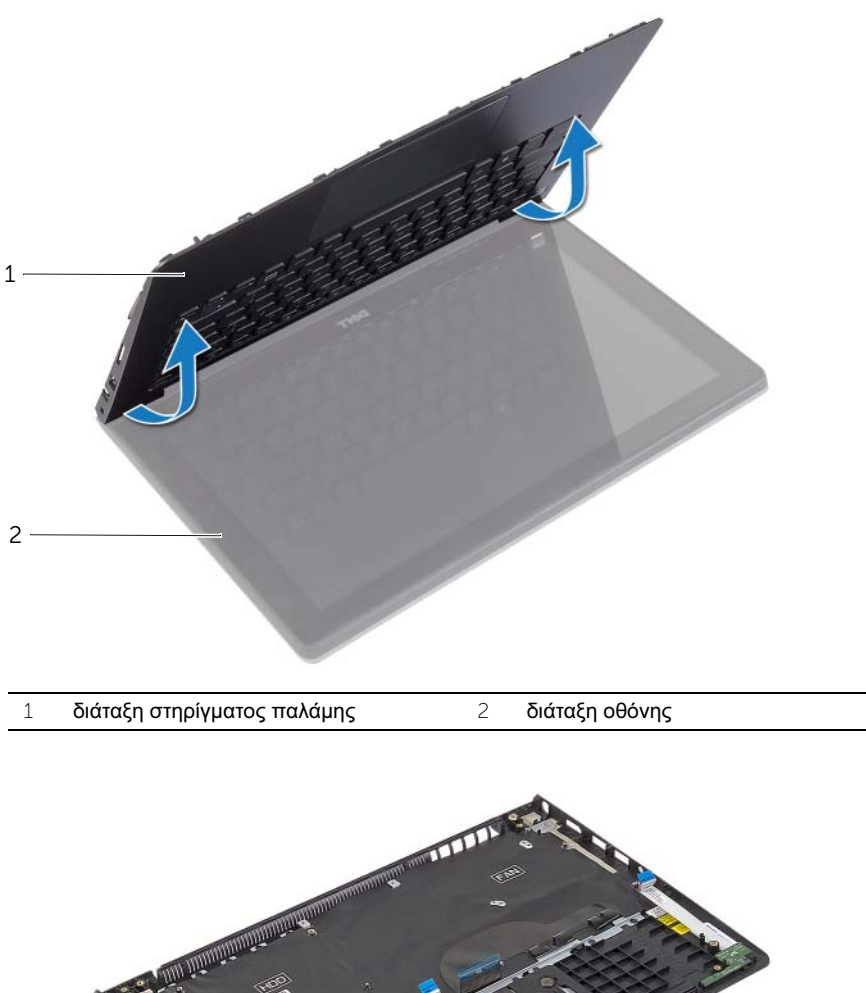

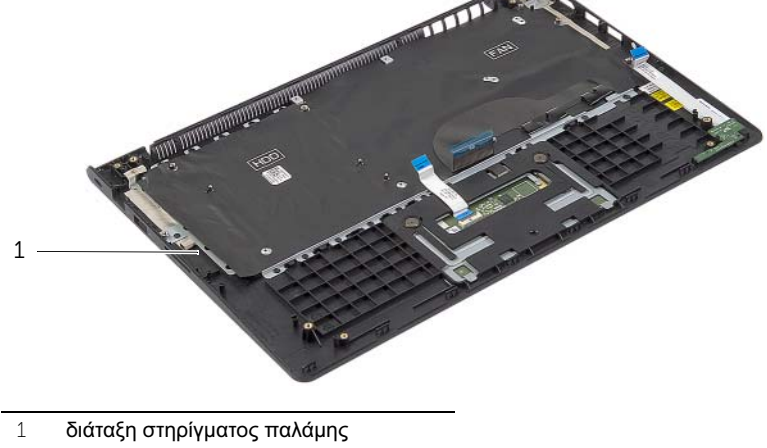

# <span id="page-56-0"></span>Επανατοποθέτηση του στηρίγματος παλάμης

ΠΡΟΕΙΔΟΠΟΙΗΣΗ**:** Προτού εκτελέσετε οποιαδήποτε εργασία στο εσωτερικό του υπολογιστή σας**,** διαβάστε τις πληροφορίες που παραλάβατε μαζί του και αφορούν για θέματα ασφάλειας και ακολουθήστε τα βήματα που περιγράφει η ενότητα **«**Πριν από την εκτέλεση εργασιών στο εσωτερικό του [υπολογιστή](#page-6-3) σας**»**  στη [σελίδα](#page-6-3) **7.** Μετά την εκτέλεση εργασιών στο εσωτερικό του υπολογιστή σας**,**  ακολουθήστε τις οδηγίες που αναφέρει η ενότητα **«**Μετά την εκτέλεση [εργασιών](#page-8-1) στο εσωτερικό του [υπολογιστή](#page-8-1) σας**»** στη σελίδα **9.** Για περισσότερες άριστες πρακτικές σε θέματα ασφάλειας**,** ανατρέξτε στην αρχική σελίδα του ιστοτόπου για τη συμμόρφωση προς τις κανονιστικές διατάξεις στη διεύθυνση **dell.com/regulatory\_compliance.**

#### <span id="page-56-1"></span>Διαδικασία

- 1 Τοποθετήστε τη διάταξη του στηρίγματος παλάμης πάνω στη διάταξη της οθόνης.
- 2 Ευθυγραμμίστε τις οπές για τις βίδες στη διάταξη του στηρίγματος παλάμης με τις οπές για τις βίδες στους μεντεσέδες της οθόνης και πιέστε προς τα κάτω τους μεντεσέδες της οθόνης για να κλείσετε τη διάταξη του στηρίγματος παλάμης.
- 3 Επανατοποθετήστε τις βίδες που συγκρατούν τη διάταξη του στηρίγματος παλάμης στη διάταξη της οθόνης.
- 4 Επανατοποθετήστε τις βίδες που συγκρατούν την πλακέτα συστήματος στη διάταξη του στηρίγματος παλάμης.
- 5 Συνδέστε το καλώδιο της οθόνης, το καλώδιο της επιφάνειας αφής, το καλώδιο του πληκτρολογίου και το καλώδιο των λυχνιών κατάστασης στην πλακέτα συστήματος.

- <span id="page-56-2"></span>1 Επανατοποθετήστε τη θύρα του προσαρμογέα ισχύος. Ανατρέξτε στην ενότητα «[Επανατοποθέτηση](#page-40-3) της θύρας του προσαρμογέα ισχύος» στη σελίδα 41.
- 2 Επανατοποθετήστε την πλακέτα I/O. Ανατρέξτε στην ενότητα «[Επανατοποθέτηση](#page-32-3) της [πλακέτας](#page-32-3) I/O» στη σελίδα 33.
- 3 Επανατοποθετήστε τον ανεμιστήρα. Ανατρέξτε στην ενότητα «[Επανατοποθέτηση](#page-35-3) του [ανεμιστήρα](#page-35-3)» στη σελίδα 36.
- 4 Επανατοποθετήστε τα ηχεία. Ανατρέξτε στην ενότητα «[Επανατοποθέτηση](#page-26-3) των [ηχείων](#page-26-3)» στη σελίδα 27.
- 5 Επανατοποθετήστε τον σκληρό δίσκο. Ανατρέξτε στην ενότητα «[Επανατοποθέτηση](#page-20-3) του [σκληρού](#page-20-3) δίσκου» στη σελίδα 21.
- 6 Επανατοποθετήστε την μπαταρία. Ανατρέξτε στην ενότητα «[Επανατοποθέτηση](#page-13-3) της [μπαταρίας](#page-13-3)» στη σελίδα 14.
- 7 Επανατοποθετήστε το κάλυμμα της βάσης. Ανατρέξτε στην ενότητα «[Επανατοποθέτηση](#page-10-2) του [καλύμματος](#page-10-2) της βάσης» στη σελίδα 11.

<span id="page-57-0"></span>Όταν υπάρχει διαθέσιμη ενημερωμένη έκδοση ή όταν αντικαταστήσετε την πλακέτα συστήματος, μπορεί να χρειαστεί να αναβαθμίσετε το BIOS. Για την αναβάθμιση του BIOS:

- 1 Θέστε τον υπολογιστή σε λειτουργία.
- 2 Μεταβείτε στον ιστότοπο **dell.com/support**.
- 3 Αν έχετε την ετικέτα εξυπηρέτησης του υπολογιστή σας, πληκτρολογήστε την και κάντε κλικ στην επιλογή **Submit** (Υποβολή).

Αν δεν την έχετε, κάντε κλικ στην επιλογή **Detect Service Tag** (Ανίχνευση ετικέτας εξυπηρέτησης) για να ενεργοποιηθεί η δυνατότητα αυτόματης ανίχνευσης της ετικέτας εξυπηρέτησής σας.

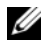

ΣΗΜΕΙΩΣΗ**:** Αν δεν μπορεί να γίνει αυτόματη ανίχνευση της ετικέτας εξυπηρέτησης, επιλέξτε το προϊόν σας κάτω από τις κατηγορίες προϊόντων.

- 4 Κάντε κλικ **Drivers and Downloads** (Οδηγοί και λήψεις).
- 5 Στην αναπτυσσόμενη επιλογή **Operating System** (Λειτουργικό σύστημα), επιλέξτε το λειτουργικό σύστημα που είναι εγκατεστημένο στον υπολογιστή σας.
- 6 Κάντε κλικ στην επιλογή **BIOS**.
- 7 Κάντε κλικ στην επιλογή **Download File** (Λήψη αρχείου) για λήψη της πιο πρόσφατα ενημερωμένης έκδοσης του BIOS για τον υπολογιστή σας.
- 8 Στην επόμενη σελίδα, επιλέξτε **Single-file download** (Λήψη ενός μόνο αρχείου) και κάντε κλικ στην επιλογή **Continue** (Συνέχεια).
- 9 Αποθηκεύστε το αρχείο και, μόλις ολοκληρωθεί η λήψη, πλοηγηθείτε στον φάκελο όπου αποθηκεύσατε το αρχείο της ενημερωμένης έκδοσης του BIOS.
- 10 Κάντε διπλό κλικ στο εικονίδιο του αρχείου της ενημερωμένης έκδοσης του BIOS και ακολουθήστε τις οδηγίες που παρουσιάζονται στην οθόνη.